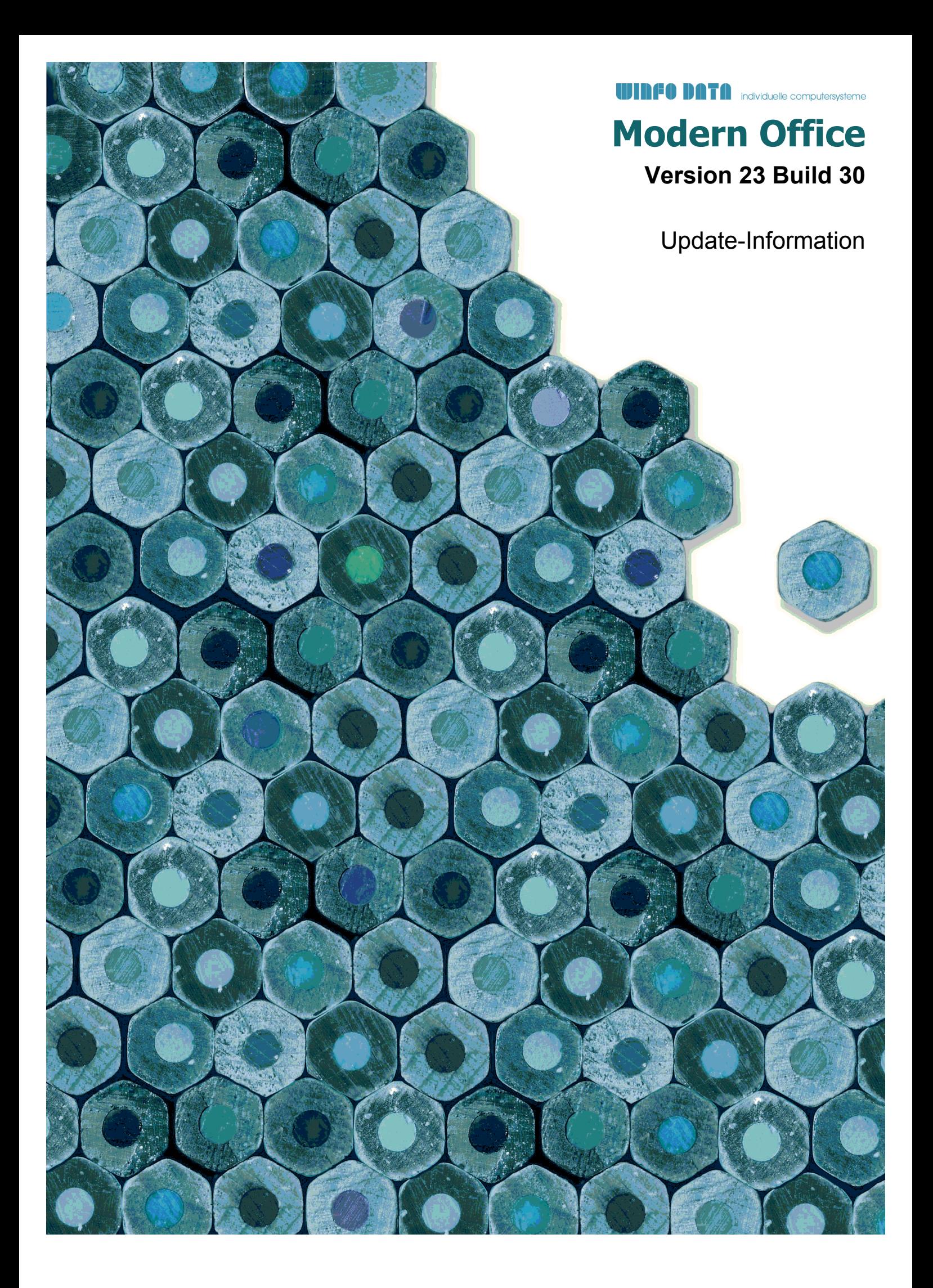

## **Version 23 / Build 1**

## **Allgemein**

#### **Nr. Stichwort / Beschreibung**

## **(3784) SPEICHERNDIALOG VORSCHLAG PFAD**

Wie bisher schon beim Dialog zum Öffnen einer Datei wird nun auch beim Speichern der Pfad laut Benutzerparameter 5004 vorgeschlagen.

#### **(3881) NEUE LAUFZEITUMGEBUNG**

Die Modern Office Laufzeitumgebung wurde aktualisiert.

Daraus ergeben sich folgende Änderungen:

- Verbesserte Performance
- Kompatibel zu Microsoft Windows 10
- Integration von Microsoft .Net Framework
- Neue Anwendungsdatei "MgxpaRuntime.exe"

Bitte beachten Sie bei der Installation des Updates auf die Version 23 unbedingt die beigefügte Anleitung!

## **Artikelverwaltung**

#### **Nr. Stichwort / Beschreibung**

#### **(3848) RESERVIERUNG - LEIHSTELLUNG**

Die "Reservierung", welche für Artikel bzw. Seriennummern manuell unabhängig von der Lagerführung erfasst werden konnte, wurde nun auf "Leihstellung" umbenannt. Somit kann dies nicht mit der Reservierung der lagernden, freien Mengen verwechselt werden.

### **(3872) SQL VOLLTEXTSUCHE WORTGRUPPE**

In der Artikel SQL-Volltextsuche kann nun nach einer Wortgruppe gesucht werden. Dazu muss diese in doppelte Anführungszeichen gesetzt werden.

Beispiel:

- "Wort1 Wort2" sucht nach der exakten Wortgruppe "Wort1 Wort2" inkl. dem Leerzeichen.
- Wort1 Wort2 sucht hingegen wie bisher nach allen Artikeln, welche "Wort1" und "Wort2" enthalten, wobei diese nicht direkt mit Leerzeichen getrennt aufeinander folgen müssen.

#### **(3875) SQL VOLLTEXTSUCHE FELDER**

In der SQL Artikel Volltextsuche können die durchsuchten Felder nun manuell bestimmt werden. Folgende Checkboxen können neben dem Eingabefeld gewählt werden:

- AK = Artikelkurz
- MC = Matchcode
- BZ = Bezeichnung
- SD = Spezifische Daten

Die letzte Einstellung wird automatisch in den Benutzerparametern gespeichert.

## **Version 23 / Build 1**

## **Aktivitäten - Kalender**

## **Nr. Stichwort / Beschreibung**

## **(3782) ANHÄNGE PER DROP EINFÜGEN**

Anhänge können in der Aktivität nun auch direkt auf der Tabelle der Anhänge per Drop eingefügt werden. Bisher war dies nur auf dem Button zum Einfügen (Büroklammer) möglich.

#### **(3783) SORTIERUNG ANHÄNGE**

Die Anhänge in Aktivitäten sind nun nach deren Dateiname sortiert.

### **(3825) ERINNERUNG BENACHRICHTIGUNG**

Bei anstehenden Erinnerungen wird ab sofort nur noch ein Notfication Balloon (rechts unten am Benachrichtigungsbereich) angezeigt. Die Erinnerungen werden durch Klick auf die Benachrichtigung geöffnet.

## **(3826) ERINNERUNGEN MEHRERE BENUTZER**

Sind anstehende Erinnerungen für mehrere Benutzer vorhanden (wenn der Benutzer Erinnerungen anderer abonniert hat), werden diese ab sofort innerhalb eines Fensters angezeigt. Die Benutzer können in einer Tabelle neben den Erinnerungen ausgewählt werden.

(Bisher wurde hier ein eigenes Fenster je Benutzer geöffnet)

## **Belege allgemein**

### **Nr. Stichwort / Beschreibung**

#### **(3699) GESAMTRABATT IM KOPF**

Bei Erfassung eines Gesamtrabatt Prozentsatz konnte es vorkommen, dass die Mehrwertsteuer nicht sofort nach dem Verlassen des Rechenschema aktualisiert wurde.

## **Belegdruck allgemein**

### **Nr. Stichwort / Beschreibung**

## **(3733) NEUE PLATZHALTER FÜR TEXTE**

In den Nummernkreisen kann bei den Belegtexten folgender neuer Platzhalter verwendet werden: {B\_Referenz}

### **(3823) FORMELN FÜR TEXTE**

In den Beleg Nummernkreisen können nun in Exportdateinamen sowie in den Texten (z.B. Email Betreff) zusätzlich zu den Platzhaltern auch Formeln verwendet werden.

Beispiel: "='AB ' & TRIM(RIGHT('{B\_Jahr}',2)) & TRIM('{B\_Nummer}')" Ergebnis bei AB 1234/2016: "AB 161234"

## **Version 23 / Build 1**

## **Auftrag**

**Nr. Stichwort / Beschreibung** 

## **(3741) BEDARFS- / RAHMENMENGE ARTIKEL**

In der Übersicht der offenen Aufträge eines Artikels wird anstatt der "Gesamt Fehlmenge" der "Bedarf" und "Rahmenmenge" einzeln angezeigt.

#### **(3744) ABBRUCH ÜBERLEITUNG**

Wurden in der Übersicht der offenen Auftragspositionen Zeilen markiert und die Überleitung anschließend abgebrochen, konnte es vorkommen, dass Belegzeilen mit nicht lagergeführten Artikeln anschließend eine falsche Lieferbarkeit anzeigen.

Zudem wurde der Beleg nicht entmarkiert was dazu führte, dass der Beleg nicht bearbeitet oder von einem anderen Benutzer weiter übergeleitet werden konnte.

#### **(3751) LIEFERTERMIN BELEGKOPF**

Im Auftrag wird nun im Belegkopf automatisch immer der früheste Liefertermin der Zeilen eingetragen.

### **(3855) ÄNDERUNG LIEFERTERMIN KW**

Bei Änderung der Liefertermin Kalenderwoche im Auftrag wird nun im Liefertermin Datum automatisch der entsprechende Wochentag der KW eingetragen sofern auch vorher ein konkreter Wochentag definiert war.

Beispiel:

Liefertermin 22.09.2016 Donnerstag - KW38/2016

Änderung auf KW30/2016

Liefertermin wird auf 28.07.2016 gesetzt da dies der Donnerstag in der KW ist.

## **Ausgangsrechnung**

### **Nr. Stichwort / Beschreibung**

## **(3880) PROBLEM RECHENSCHEMA ÖFFNEN**

Beim Öffnen des Rechenschemas in der Ausgangsrechnung wurde das Fenster teilweise gleich wieder geschlossen. Dies trat nur im Zusammenhang mit der Artikel Infobox auf.

## **Kasse**

### **Nr. Stichwort / Beschreibung**

### **(3862) SORTIERUNG ÜBERNAHME ZEILEN**

Bei der Übernahme von Aufträgen bzw. Lieferscheinen in die Kasse werden die Zeilen in der Kasse ab sofort entsprechend dem Vorbeleg sortiert.

## **Anfrage**

#### **Nr. Stichwort / Beschreibung**

### **(3683) BUTTON TEXTBAUSTEINE**

Button Textbausteine funktioniert in der Anfrage nicht! (Keine Reaktion bei Klick, Kunde kann keine vordefinierten Texte auswählen!)

## **Version 23 / Build 1**

## **Bestellung**

#### **Nr. Stichwort / Beschreibung**

## **(3778) STAFFEL EK-PREIS IN BV / DISPO**

Im Bestellvorschlag sowie der Auftragsdispo wird bei Artikel ohne "auftragsbezogene Bestellung" ab sofort der Staffel EK-Preis unter Berücksichtigung der bereits vorerfassten Menge in nicht gedruckten Bestellungen ermittelt.

Die vorerfasste Menge wird unter der Tabelle als "Bestellung Gesamt" angezeigt. Zudem wird beim Einkaufspreis ein Tooltip angezeigt.

#### **(3764) LIEFERKONDITION IN DISPO**

In der Auftragsdispo sowie im Bestellvorschlag wird zusätzlich zu den bisherigen Informationen unter der Tabelle die Lieferkondition der Bestellung angezeigt.

## **(3780) ABWEICHENDE REFERENZ ZEILEN**

Abweichende Referenzen in Bestellzeilen wurden nicht richtig erkannt, wenn die letzten beiden Zeilen keine Referenz hatten. Dadurch konnte es vorkommen, dass beim Druck der Bestellung alle Referenzen der Bestellzeilen mit der Kopfreferenz überschrieben wurden.

## **Reparatur**

#### **Nr. Stichwort / Beschreibung**

#### **(3809) FELD ABTEILUNG IN ABT. BUCHUNG**

Die Abteilungslangbezeichnung wurde in der Maske "Reparatur / Abteilung buchen" abgeschnitten. Das Feld wird nun beim Vergrößern der Maske mitvergrößert.

### **(3742) RECHT REPARATUR LISTE EXPORT**

Das neue Recht "Reparatur Liste Export - RE\_LEXP", welches in V22B36 eingefügt wurde, ist nun im Recht "Reparatur Vollzugriff" enthalten.

## **Produktion**

### **Nr. Stichwort / Beschreibung**

### **(3668) ERFASSUNG CHARGE RÜCKMELDUNG**

Bei der Vorerfassung der Seriennummern für die Rückmeldung wird ab sofort bei Chargenartikel die der Abbuchung entsprechende Menge vorgeschlagen.

### **(3749) RÜCKMELDUNG ERFASSUNG SN**

In der Rückmeldemaske wurde ein Button zur Erfassung der Seriennummern für die Rückmeldung eingefügt.

## **Fertigungsplanung**

#### **Nr. Stichwort / Beschreibung**

#### **(3756) FERTIGUNGSSCHRITTE LISTE DRUCK**

Die Fertigungsschritte können nun über eine neue Liste unabhängig von der Fertigungsplanung gedruckt werden.

Die neue Funktion kann über [Produktion - Fertigungsschritte Liste drucken] aufgerufen werden.

## **Version 23 / Build 1**

## **Import / Export**

**Nr. Stichwort / Beschreibung** 

### **(3747) ADRESSEXPORT ANSPRECHPARTNER**

Beim Adressexport können nun zusätzlich folgende Felder des Ansprechpartners exportiert werden:

- Ansprechpartner Mobil
- Ansprechpartner Telefon 2
- Ansprechpartner Kommentar
- Ansprechpartner Standard

## **Schnittstellen**

#### **Nr. Stichwort / Beschreibung**

#### **(3752) EDI - LIEFERTERMIN AUFTRAG**

Beim Verarbeiten der Belegstapeldaten wird nun der Liefertermin korrekt in Auftragskopf sowie -zeilen eingetragen.

## **Auswertungen**

#### **Nr. Stichwort / Beschreibung**

#### **(3716) VERTRETERAUSWERTUNG ALT**

In der Vertreterauswertung wurden "I-WA" fälschlicherweise als "AR" ausgewiesen. Die Berechnung selbst wurde korrekt durchgeführt.

## **Helpdesk / Support**

#### **Nr. Stichwort / Beschreibung**

#### **(3794) ZEITEN VERRECHNET EINTRAGEN**

Die neue Funktion "Zeit verrechnet eintragen" in den Helpdesk Zeiten (unter der Tabelle) ist nun nur noch verfügbar wenn die Zeiten auf einen bestimmten Helpdesk eingeschränkt wurden.

#### **(3849) STATUS ZEITEN SOLLDAUER**

Der Status in den HD Support Zeiten wurde bisher nicht korrekt belegt wenn kein Datum Beginn erfasst wurde. Die Daten werden durch das Update automatisch korrigiert.

## **Version 23 / Build 2**

## **Kunden / Lieferanten / Adressen**

**Nr. Stichwort / Beschreibung** 

## **(3874) ADRESSÜBERSICHT ADRESSE ÖFFNEN**

In der Adressübersicht kann die Adresse nun standardmäßig per <ENTER> geöffnet werden. Lediglich wenn die Tabelle zur Auswahl einer Adresse (z.B. im Beleg) genutzt wird, wird diese übernommen statt geöffnet.

## **Stückliste**

#### **Nr. Stichwort / Beschreibung**

## **(3900) VK-PREIS NEU KALK. AUFSCHLAG**

Beim neu Kalkulieren des VK-Preises einer Verkaufsstückliste im Beleg wurde bei Änderung des Aufschlags in % ein falscher Betrag berechnet.

## **Aktivitäten - Kalender**

#### **Nr. Stichwort / Beschreibung**

### **(3890) WOCHENKALENDER EIGENES FENSTER**

Der Wochenkalender <STRG + P> wird nun in einem eigenständigen Fenster geöffnet, welches parallel zum Hauptfenster geöffnet bleiben kann.

## **Belege allgemein**

#### **Nr. Stichwort / Beschreibung**

#### **(3893) HAUPTVERTRETER LÖSCHEN**

Beim Löschen des Hauptvertreters aus dem Beleg wurden die weiteren in der Liste vorhandenen Vertreter nicht sofort aktualisiert. Dadurch konnte es unter bestimmten Umständen dazu kommen, dass kein Eintrag als Hauptvertreter markiert wurde.

## **Angebot**

#### **Nr. Stichwort / Beschreibung**

### **(3902) ANGEBOTSTEXTE SCHLIEßEN**

Beim Schließen der Maske "Angebotstexte" konnte es vorkommen, dass die Maske nicht mehr geschlossen werden konnte.

## **Auftrag**

**Nr. Stichwort / Beschreibung** 

#### **(3889) HD+ IN BELEGZEILE**

Wurde in der Belegzeile eines neuen, ungespeicherten Auftrags ein neuer Helpdesk per [HD+] angelegt, wurde im Helpdesk ein Fehler angezeigt, dass der Auftrag nicht existiert.

## **Mahnwesen / OP Verwaltung**

#### **Nr. Stichwort / Beschreibung**

### **(3904) NUMMERNKREIS TEXTE, DATEINAME**

In den "Nummernkreisen Bewegungen" ist ab sofort ein Eintrag für Mahnungen verfügbar. Für Mahnbriefe, welche per Email versandt werden, können hier Daten wie Emailbetreff, Emailtext, Dateiname und Aktivitätsart individuell hinterlegt werden.

## **Version 23 / Build 2**

## **Kasse**

#### **Nr. Stichwort / Beschreibung**

## **(3910) KASSE ABMELDEN - ABBRUCH**

Wird beim Abmelden der Kasse die letzte Option "Abschließen (F11)" gewählt, wird nach Abbruch des Vorgangs die Kasse automatisch wieder entsperrt.

## **Anrufliste**

**Nr. Stichwort / Beschreibung** 

### **(3891) AB/LS BERÜCKSICHTIGEN**

Bei der Erstellung einer Anrufliste können bereits erfasste Aufträge bzw. Lieferscheine nun optional berücksichtigt werden.

Das Datum, ab welchem die Belege berücksichtigt werden sollen kann hierbei frei definiert werden. Wurde für die Adresse bereits ein entsprechender Beleg ermittelt, wird der Anruflisteneintrag mit Status "Bestellt" eingetragen.

Über die Benutzerparameter 95011 und 95012 können die Vorschlagswerte definiert werden.

## **Reparatur**

#### **Nr. Stichwort / Beschreibung**

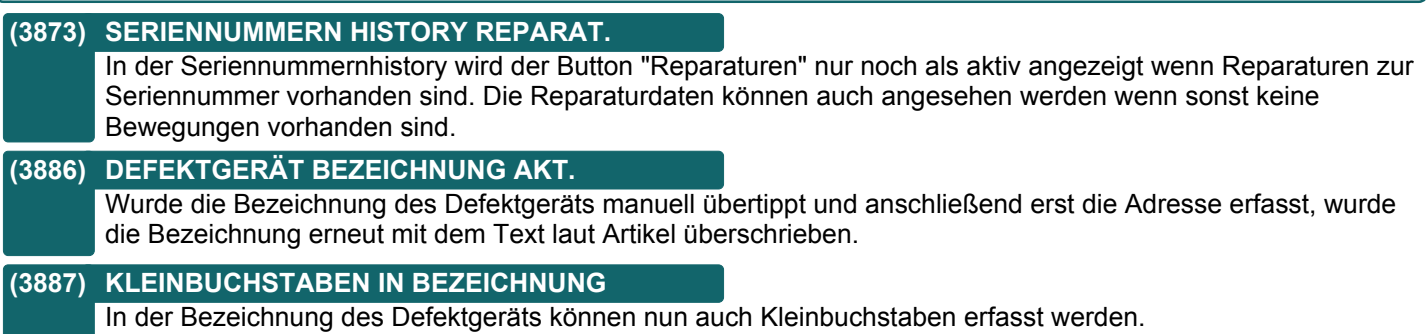

## **Schnittstellen**

#### **Nr. Stichwort / Beschreibung**

#### **(3885) RECHT OUTLOOK SYNC**

Das bisher für den Outlook-Sync benötigte Recht "Adressen ausgeben" wird nun dafür nicht mehr benötigt. Sobald die Synchronisation für die jeweilige Datenauswahl mittels des Rechts "Outlook-Sync einrichten" konfiguriert wurde, funktioniert die Synchronisation ohne weitere Rechte.

## **Version 23 / Build 2**

## **Datenaustausch**

#### **Nr. Stichwort / Beschreibung**

#### **(3905) ABGLEICH ALLE DATEN**

Beim "Automatischen Datenaustausch" werden Daten, welche von einem Außendienstbestand bzw. einer Filiale an die Zentrale übertragen wurden, automatisch im selben Abgleich an alle anderen Außenbestände übertragen. Bisher geschah dies erst beim nächsten Start des Vorgangs.

#### **(3906) REPARATUR ABGLEICH AD**

Beim "Automatischen Datenaustausch" werden Reparaturen, welche von einem Außendienstbestand bzw. einer Filiale an die Zentrale übertragen wurden, automatisch an alle anderen Außenbestände übertragen (falls diese die Daten erhalten).

#### **(3907) ANGEBOT ABGLEICH AD**

Beim "Automatischen Datenaustausch" werden Angebote, welche von einem Außendienstbestand bzw. einer Filiale an die Zentrale übertragen wurden, automatisch an alle anderen Außenbestände übertragen (falls diese die Daten erhalten).

## **Druckmodul / Crystal Reports**

## **Nr. Stichwort / Beschreibung**

#### **(3882) BARCODE INTERLEAVED 2/5**

Ab dieser Version können Barcodes vom Typ Interleaved 2 of 5 gedruckt werden. Die Prüfziffer für den Barcode wird automatisch berechnet.

## **Helpdesk / Support**

#### **Nr. Stichwort / Beschreibung**

**(3894) ANREGUNGEN STATUS** In den Anregungen sind absofort folgende neue Status verfügbar: Entwicklung, Test fehlerhaft Zudem wurden die Filter in der Anregungsübersicht erweitert.

### **(3895) LINKS IN ANREGUNGEN**

In Anregungen ist es nun unter dem Button [Doku] möglich andere Modern Office Objekte zu verlinken.

## **Version 23 / Build 3**

## **Stückliste**

**Nr. Stichwort / Beschreibung** 

## **(3918) VK-PREIS NEU KALK. AUFSCHLAG**

Beim neu Kalkulieren des VK-Preises einer Verkaufsstückliste im Beleg wurde bei Änderung des Aufschlags in % der Verkaufspreis immer auf eine Nachkommastelle gerundet. Die Rundung erfolgt nun laut Preisliste des Belegs.

Zudem werden auch die Einkaufspreise mit 4 Nachkommastellen angezeigt.

## **Ausgangsrechnung**

## **Nr. Stichwort / Beschreibung**

## **(3913) STORNO TEILRECHNUNG \***

Nach dem Stornieren einer Teilrechnung wird im Beleg "Teilrechnung" statt "0. Teilrechnung" angezeigt.

(Die Anpassung Ihres individuellen Rechnungsformulars ist auf Anfrage ebenso möglich.)

## **Mahnwesen / OP Verwaltung**

**Nr. Stichwort / Beschreibung** 

### **(2869) ZAHLUNGSAUSGLEICH SKONTOBETRAG**

In der Maske "Offene Posten ausbuchen" wird nun das gesamte Skontoschema inkl. der berechneten Zahlungsbeträge mit berücksichtigtem Skonto angezeigt.

## **Reparatur**

**Nr. Stichwort / Beschreibung** 

**(3036) BEMERKUNG ZEICHENANZAHL**

In der Reparatur können nun in der "Bemerkung" 7000 statt wie bisher 600 Zeichen erfasst werden.

## **Schnittstellen**

### **Nr. Stichwort / Beschreibung**

## **(3920) TAPI**

Die TAPI-Schnittstelle wurde auf eine neuere Version upgedatet.

## **Druckmodul / Crystal Reports**

**Nr. Stichwort / Beschreibung** 

## **(3923) OUTLOOK ABSENDER-MAILADRESSE**

Über den Benutzerparameter 5026 kann nun eine abweichende Absender-Mailadresse hinterlegt werden. Dazu muss in Outlook ein zusätzliches Konto mit der gewünschten Mailadresse vorhanden sein. Der Benutzerparameter hat nur eine Auswirkung, wenn in der Stationskonfiguration bei MAPI = "2 Outlook 11" verwendet wird.

## **Version 23 / Build 3**

## **Links (Verknüpfte Daten) / Filestore (Dateiablage)**

**Nr. Stichwort / Beschreibung** 

**(3912) ICONS ANFRAGE, PROFORMA, PROD.**

In den Links werden nun die Icons für Anfrage, Proformarechnung und Produktion korrekt dargestellt.

## **Version 23 / Build 4**

## **Allgemein**

**Nr. Stichwort / Beschreibung** 

## **(3970) WECHSEL SERVER / LOKAL**

Beim Wechseln zwischen verschiedenen Datenbeständen konnte es zu Fehlern kommen wenn die Datenbestände auf nicht mehr verfügbaren Netzlaufwerken bzw. Servern lagen. Beispielsweise konnte dies auftreten wenn ein Laptop vom Firmennetz getrennt wurde und anschließend ein lokaler Datenbestand geöffnet werden sollte.

## **Kunden / Lieferanten / Adressen**

### **Nr. Stichwort / Beschreibung**

## **(3983) KONDITIONEN PREIS NETTO/BRUTTO**

In den Konditionen hatte in der Artikeltabelle die Spalte mit dem Preis "Nettopreis" als Überschrift. Da der Preis jedoch bei Bruttopreislisten als Brutto angezeigt wird, zeigt die Spaltenüberschrift nun wahlweise Preis [B] oder [N].

## **Artikelverwaltung**

### **Nr. Stichwort / Beschreibung**

## **(3984) FEHLERHAFTE BARCODE ERMITTLUNG**

Beim Scannen von Barcodes mit interner Artikelnummer konnte es zu Fehlern bei der Ermittlung des Artikels kommen. Es wurde ein falscher Artikel zurückgegeben.

## **Belege allgemein**

**Nr. Stichwort / Beschreibung** 

### **(2894) AN/AB LAGERORT VK-STÜCKLISTE**

In Angebot und Auftrag kann der Lagerort in Zeilen mit Verkaufsstücklistenartikel nun auch noch nachträglich geändert werden.

Dies war bisher nur beim Erstellen der Zeile möglich.

### **(3980) BELEGSTAPEL PROTOKOLL**

Die Belege, welche über den Belegstapel (Import, Webshop, EDI, ...) erstellt wurden, werden nun im Ereignisprotokoll dokumentiert.

## **Auftrag**

**Nr. Stichwort / Beschreibung** 

## **(3979) NACHKALKULATION AKTUALISIEREN**

Wurde ein Folgebeleg eines Auftrags, für welchen die Nachkalkulation noch nicht angelegt wurde, bearbeitet wurde bisher eine Fehlermeldung angezeigt, dass der Auftrag nicht für die Neuberechnung vorgemerkt werden konnte. Die Nachkalkulation musste manuell angelegt werden. Ab sofort wird die Nachkalkulation automatisch angelegt.

### **(3964) NACHKALKULATON ERSTELLEN**

Beim Erstellen von Aufträgen über den Belegimport, eine externe Schnittstelle (Webshop, EDI, ..) sowie beim Kopieren wird nun automatisch eine Nachkalkulation für den Beleg angelegt (sofern die Nachkalkulation in den allgemeinen Einstellungen aktiviert ist). Ebenso geschieht dies bei der Überleitung eines Rahmenauftrags in einen Abrufauftrag.

## **Version 23 / Build 4**

## **Wiederkehrende Rechnungen**

**Nr. Stichwort / Beschreibung** 

#### **(3940) ZÄHLERSTANDSBRIEF FILTER**

Beim Drucken der Zählerstandsbriefe ist eine neue Filter-Option "Bereits gedruckte WKR-Positionen" verfügbar. Bisher wurde dies über den Adressfilter gesteuert.

#### **(3941) WKR ERFASSUNG - STATUS ZB**

In der Liste "WKR Abrechnung Erfassung" ist nun der Status des Zählerstandbriefs ersichtlich (Gedruckt / Ungedruckt), falls dies im WKR-Vorgang aktiviert ist.

## **Anrufliste**

#### **Nr. Stichwort / Beschreibung**

### **(3954) PROBLEM MASKE BEENDEN**

Die Maske "Anrufliste" konnte nicht beendet werden, wenn kein Eintrag in der Liste dem Filter entsprach ("Keine Daten vorhanden").

## **Bestellung**

#### **Nr. Stichwort / Beschreibung**

#### **(3957) BESTELLVORSCHLAG DYN. BESCH.PR**

Bei einem dynamischen Beschaffungsprofil kann nun für den Sollbedarf separat die Anzahl der Perioden hinterlegt werden. Wenn der Mindestbestand unterschritten wird, wird die Differenz auf den Sollbestand vorgeschlagen. Im Artikelstamm kann diese Einstellung nochmals übersteuert werden.

#### **(3959) BESTELLVORSCHLAG**

Im Bestellvorschlag wurde ein Artikel bisher schon eingetragen, wenn der Sollbestand unterschritten war. Ab nun wird nur mehr dann ein Vorschlag eingetragen, wenn der Mindestbestand unterschritten wird.

### **(3745) BV FILTER "BESTELLARTIKEL"**

Im Bestellvorschlag wurde ein neuer Filter "Bestellartikel (ohne auftragsbezogene)" vorgesehen. Voraussetzung ist, dass bei allen auftragsbezogenen Artikel (zB. Sondermaschinen) im Artikelstamm / Teil 2 bei "Auftragsbezogene Bestellung" = Ja eingestellt haben und alle anderen Artikel natürlich nicht.

### **(3774) PROJEKTPREISE IN AUFTRAGSDISPO**

In der Auftragsdispo kann ein Projektpreis jetzt wieder abgewählt werden. Dazu einfach die Checkbox vor dem Preis deaktiveren. Dann wird der normale Wiederbeschaffungspreis vorgeschlagen. Wurde der Projektpreis versehentlich abgewählt, kann eine Neuberechnung ausgelöst werden, wodurch der Projektpreis wieder eingetragen wird.

## **Reparatur**

**Nr. Stichwort / Beschreibung** 

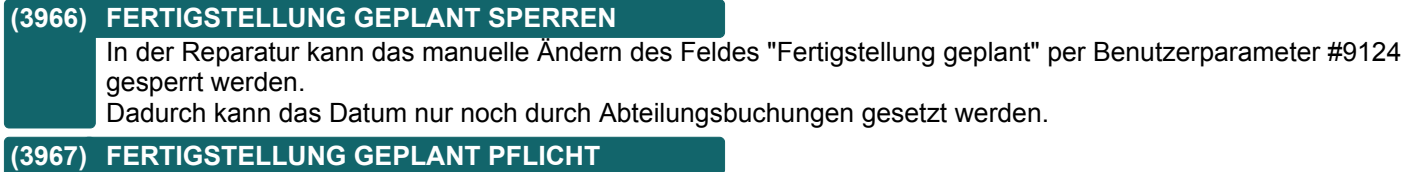

Über den neuen Benutzerparameter 9125 kann das Datum "Fertigstellung geplant" als Pflichteingabe beim Buchen der Reparaturabteilung definiert werden.

## **Version 23 / Build 4**

## **Schnittstellen**

**Nr. Stichwort / Beschreibung** 

## **(3927) ANRUFERKENNUNG INTERNE DW.**

Die Anruferkennung unterscheidet nun zwischen internen und externen Rufnummern wenn in der Stationskonfiguration ein externes Präfix definiert ist. Wird eine interne Durchwahl signalisiert, wird diese im Benutzerstamm ermittelt und, wenn vorhanden, der

## Benutzername in der Signalisierung angezeigt.

**(3953) TAPI WÄHLEN FEHLERMELDUNG** Beim Wählen von Rufnummern wurden teilweise Fehlermeldungen angezeigt. Das Wählen hatte aber dennoch funktioniert.

## **Auswertungen**

### **Nr. Stichwort / Beschreibung**

## **(3930) FORECAST VORJAHRESVERGLEICH \***

In der Auswertung Forecast ist nun eine neue Option "Vorjahresvergleich" verfügbar. Ist diese aktiviert, werden automatisch die Umsatz- sowie Planumsatzdaten des Vorjahres im gleichen Zeitraum geladen und exportiert bzw. gedruckt.

Eventuell vorhandene, nicht abgerechnete WKR-Daten aus dem Vorjahr werden ebenso ermittelt.

## **Helpdesk / Support**

### **Nr. Stichwort / Beschreibung**

### **(3972) HD-LISTE FILTER VORSCHLAG**

Für die HD-Liste können nun Status und Benutzer als Vorschlag für den Filter in den Benutzerparametern definiert werden (Benutzerparameter 16507 & 16508)

### **(3973) HD-LISTE FILTER FAVORITEN**

Für die HD-Liste können bis zu 3 Favoriten-Filter in den Benutzerparametern definiert werden (Benutzerparameter 16501 - 16506), welche als Buttons im Filter angezeigt werden. "\*" kann als "Filter Favourit Benutzer" eingegeben werden um alle Benutzereinträge anzuzeigen!

## **Diverses**

#### **Nr. Stichwort / Beschreibung**

### **(3955) NUMMERNKREIS EXPORT DATEINAME**

Im Export Dateiname in den Nummernkreisen Belegwesen können nun bis zu 500 Zeichen erfasst werden. Somit sind nun auch längere Dateinamen und komplexe Formeln möglich.

## **Version 23 / Build 5**

## **Inventur**

**Nr. Stichwort / Beschreibung** 

### **(4005) IDENTITÄTSPREIS DATUM EK**

In der Inventurbewertung wird bei Anwendung des Identitätspreises, das Eingangsdatum der jeweiligen Seriennummer/Charge laut Pool als letztes Einkaufsdatum verwendet. Bisher wurde das Datum des letzten Einkaufs des Artikels angewandt.

## **Bestellung**

#### **Nr. Stichwort / Beschreibung**

**(3978) BESTELLVORSCHLAG - ZEITPUNKT** Ab dieser Version hat sich die Berechnung des Bestellzeitpunktes geändert. Bitte lesen Sie in der Hilfe die Details über die neue Berechnung nach.

#### **(4002) BESTELLVORSCHLAG**

Im Bestellvorschlag wurde die Berechnung des Bestellzeitpunktes neu gestaltet. In der Hilfe finden sind die Details zur Berechnung zu finden.

## **Produktion**

**Nr. Stichwort / Beschreibung** 

## **(4003) LISTE LAUT HIERACHIE ANZEIGEN**

In der Produktionsübersicht kann die Liste nun laut Stücklisten Hierarchie eingeschränkt werden. (Der Filter ist nur für die Bildschirmanzeige verfügbar, nicht für den Druck.)

## **Fertigungsplanung**

**Nr. Stichwort / Beschreibung** 

## **(2841) RESSOURCE RÜCKMELDUNG ANPASSEN**

Beim Rückmelden eines Fertigungsschritts kann nun die tatsächliche Ressource eingetragen werden.

## **Links (Verknüpfte Daten) / Filestore (Dateiablage)**

**Nr. Stichwort / Beschreibung** 

## **(3990) LINK ZU AKTIVITÄT HINZUFÜGEN**

In der Funktion zum Hinzufügen von Links kann nun eine bestehende Aktivität ausgewählt sowie eine neue Aktivität über den Button "+" angelegt werden.

## **(4004) GLEICHZEITIG GEÖFFNETE DATEIEN**

Es können nun beliebig viele Dateien gleichzeitg aus dem Filestore (Link) heraus geöffnet werden. Bisher war die Anzahl auf 2 Dateien gleichzeitig beschränkt.

## **Diverses**

### **Nr. Stichwort / Beschreibung**

### **(3988) ANREGUNG SCHNELLSTART**

Über den Schnellstart [F7] können nun auch Anregungen per Kennung "ANR" geöffnet werden.

## **Version 23 / Build 6**

## **Auftrag**

**Nr. Stichwort / Beschreibung** 

## **(4015) MEHRFACHAUSWAHL BEZEICHNUNG**

In der Artikel-Mehrfachauswahl im Auftrag wurden folgende Funktionen ergänzt:

- Anmerkung anhängen (wenn in den Allgemeinen Einstellungen aktiviert)
- Fremdsprachige Texte übernehmen

## **Mahnwesen / OP Verwaltung**

### **Nr. Stichwort / Beschreibung**

### **(4016) BUTTON MAHNSPESEN LÖSCHEN**

Der Button "Mahnspesen löschen" im Zahlungsausgleich hatte nicht mehr funktioniert. Dies wurde behoben.

## **Reparatur**

**Nr. Stichwort / Beschreibung** 

#### **(4014) ABT. HISTORY AKTUALISIEREN**

In der Maske "Reparatur / Abteilung buchen" ist die neue Funktion [Aktualisieren] verfügbar. Der Button erscheint wenn Mitarbeiter und Abteilung in der Maske, den aktuell angemeldeten Daten entsprechen. Es können das Datum "Fertigstellung geplant" sowie der "Kommentar" erfasst werden.

## **Fertigungsplanung**

### **Nr. Stichwort / Beschreibung**

### **(4011) RÜCKMELDUNGEN ANZEIGEN**

Die Rückmeldungen der Fertigung können absofort über den Menüpunkt [Produktion - Rückmeldungen anzeigen] angezeigt werden. Rückmeldungen eines konkreten Fertigungsauftrag können auch direkt über den Button [Rückmeldungen] im

Fertigungsauftrag aufgerufen werden.

Dafür ist das Recht "Produktionsplanung" erforderlich.

## **Fibu-Schnittstelle**

#### **Nr. Stichwort / Beschreibung**

### **(4010) KONTONUMMERN**

Die Länge der Kontonummern wurde bei den Personenkonten auf 9 Stellen erweitert.

## **Auswertungen**

#### **Nr. Stichwort / Beschreibung**

### **(4021) VERTRETERAUSWERTUNG VKSTKL.**

In der Vertreterauswertung werden nun die Verkaufsstücklistenzeilen angedruckt wenn die Option "Stücklistenzeilen in Menge einrechnen" aktiviert ist.

## **Version 23 / Build 7**

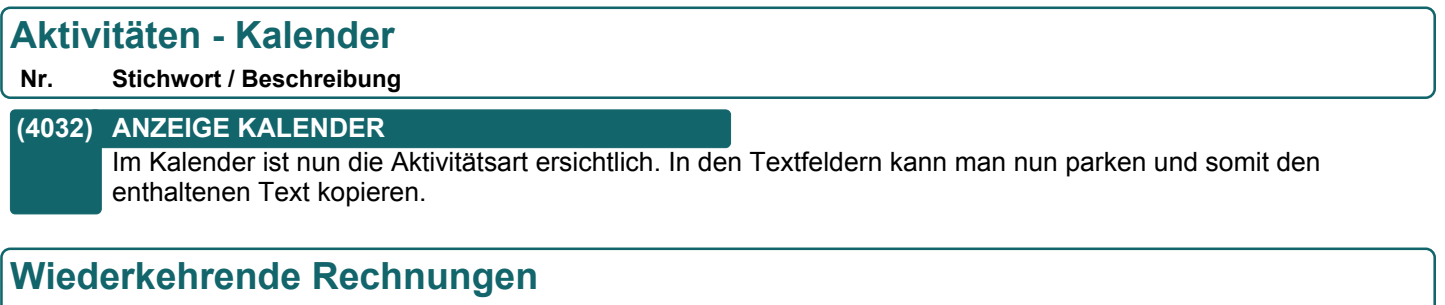

**Nr. Stichwort / Beschreibung** 

### **(4030) ABRECHNUNG TEXT PRODUKT-POOL** Bei der WKR-Abrechnung wurden beim Erstellen der Rechnungstexte inkl. der Geräte im Produktpool die Texte fehlerhaft belegt. Die Platzhalter wurden hierbei nicht ersetzt.

## **Version 23 / Build 8**

## **Allgemein**

**Nr. Stichwort / Beschreibung** 

#### **(4036) ZAHLUNGSBEDINGUNG**

In den Zahlungebedingung wurde die Einstellung "Zahlungsart" um die Einstellung "Faktoring" erweitert. Diese Einstellung wird zB in der BMD 5.5-Schnittstelle berücksichtigt.

## **Preislisten**

#### **Nr. Stichwort / Beschreibung**

#### **(4037) ARTIKELGRUPPEPREISE**

In den Artikelgruppen besteht nun die Möglichkeit Preise zu hinterlegen (zB bei Papier, wenn alle Artikel den gleichen m2-Preis haben). Dies ist speziell in jenem Fall interessant, wenn alle Artikel in einer Artikelgruppe den gleichen Preis haben. Über die Einstellung "Inhalt" können Sie die genaue Berechnung festlegen. Es ist zu beachten, dass die Preisbasis im Artikelstamm auf "VE" stehen muss, wenn dieser Preis verwendet wird! Die Preise werden bei einer Preiserhöhung ebenfalls erhöht. Weitere Informationen entnehmen Sie bitte dem Handbuch.

### **(4039) PREISERHÖUNG**

Im Programm für die Preiserhöhung kann nun ein Bereich von Preislisten in einem Vorgang erhöht werden (zB Preisliste 1 bis 5).

Für die Rundung der Verkaufspreise werden die Einstellungen der "Preisliste von" herangezogen.

#### **(4040) ARTIKELGRUPPEN EINFÜGEN**

Beim Einfügen der Artikelgruppen in die Rabatte einer Preisliste kann nun nach der Hauptartikelgruppe gefiltert werden.

## **Ausgangsrechnung**

**Nr. Stichwort / Beschreibung** 

### **(4050) SAMMELRECHNUNG FILTER VERTRET.**

In der Funktion "Sammelrechnungen erstellen" können die Lieferscheine zusätzlich nach dem Vertreter gefiltert werden.

(Diese Funktion ist deaktiviert wenn der Benutzerparameter 5100 "Vertreter für Auswertungen" auf "Lieferschein" eingestellt ist.)

## **Wiederkehrende Rechnungen**

### **Nr. Stichwort / Beschreibung**

### **(4038) PREISERHÖHUNG**

Bei der Preiserhöhung in der WKR können nun statt einem Prozentsatz auch zwei Index-Werte angegeben werden. In diesem Fall berechnet sich der Prozentsatz automatisch und es erfolgt eine genauere Berechnung.

## **Schnittstellen**

#### **Nr. Stichwort / Beschreibung**

#### **(4047) MOBILER BARCODE**

Beim Import von Daten aus einem Mobilen Barcode (zB Inventur) kann der Artikel nun zusätzlich über die Artikelkurz identifiziert werden.

## **Version 23 / Build 9**

## **Inventur**

**Nr. Stichwort / Beschreibung** 

## **(4052) IDENTITÄTSPREIS BEI SN OHNE WZ**

Seriennummern, welche nie mit einem Wertzugang eingebucht wurden, wurden bisher bei Anwendung von Identitätspreisen, mit dem zum Inventurstichtag gültigen letzten Einkaufspreis des Artikels bewertet. Dieses Fallback wurde deaktiviert.

## **Schnittstellen**

## **Nr. Stichwort / Beschreibung**

## **(4054) BANKEINZUG UNGEDRUCKTE BELEGE**

Beim Export der Belege für den Bankeinzug werden nun keine ungedruckten Belege mehr berücksichtigt.

## **Version 23 / Build 10**

## **Allgemein**

#### **Nr. Stichwort / Beschreibung**

## **(4033) ANZEIGE EREIGNISPROTOKOLL**

Das Ereignisprotokoll wurde seit V23B01 teilweise im Hintergrund geöffnet was dazu führte, dass dieses übersehen wurde.

Ab Version 23 Build 10 wird das Protokoll wieder im Vordergrund geöffnet.

Aus technischen Gründen kann dieses jedoch nicht mehr parallel neben Modern Office geöffnet bleiben wärend weitergearbeitet wird.

## **Belege allgemein**

### **Nr. Stichwort / Beschreibung**

## **(4071) BELEGIMPORT FEHLERPROTOKOLL**

Beim Belegimport wurden teilweise Fehler im Prüflauf protokolliert, welche nicht zutreffend waren (z.B. Fehlercodes 1080127, 1080116).

## **Belegdruck allgemein**

**Nr. Stichwort / Beschreibung** 

### **(4072) DATUM AKTIVITÄT STAPELVERSAND**

Wurden Belege über die Druckerwarteschlage per Email verschickt, z.B. beim Erstellen von Sammel- oder wiederkehrenden Rechnungen, wurde in die Aktivität kein Modifziert-Zeitpunkt eingetragen was im Journal dazu führt, dass die Aktivität ganz unten in der Liste angezeigt wird.

## **Produktion**

**Nr. Stichwort / Beschreibung** 

### **(4063) PRODUKTIONSLISTE**

Rückgemeldete Produktionen werden nun immer in schwarzer Schrift darfgestellt.

## **Schnittstellen**

### **Nr. Stichwort / Beschreibung**

### **(4055) FACTORING SCHNITTSTELLE**

Die neue Factoring Schnittstelle ist verfügbar.

Diese erlaubt den Export der Beleg- sowieso Debitorendaten für die Übergabe an Ihre Factoring Bank.

Ausgangsrechnungen sowie -gutschriften, welche eine entsprechende Zahlungsbedingung hinterlegt haben, werden im Exportvorgang im jeweiligen Format in eine Datei exportiert. Wahlweise können hierbei zusätzlich folgende Vorgänge erfolgen:

- Beleg OP prozentuell ausziffern
- Mahnsperre im Beleg hinterlegen
- Beleg als PDF-Datei exportieren

Derzeit wird das Format "FactorBank - Full Factoring Version 2.5" unterstützt. Es wird das Modul "Bankeinzug / Factoring benötigt. Weitere Informationen können Sie der Hilfe entnehmen.

## **(4077) MDI - EDI PRICAT**

Beim Erstellen werden Pseudo-Überverpackungen (EH der ÜVP = EH Artikel und Multiplikator und Divisor = 1) nicht mehr in den PRICAT exportiert.

## **Version 23 / Build 10**

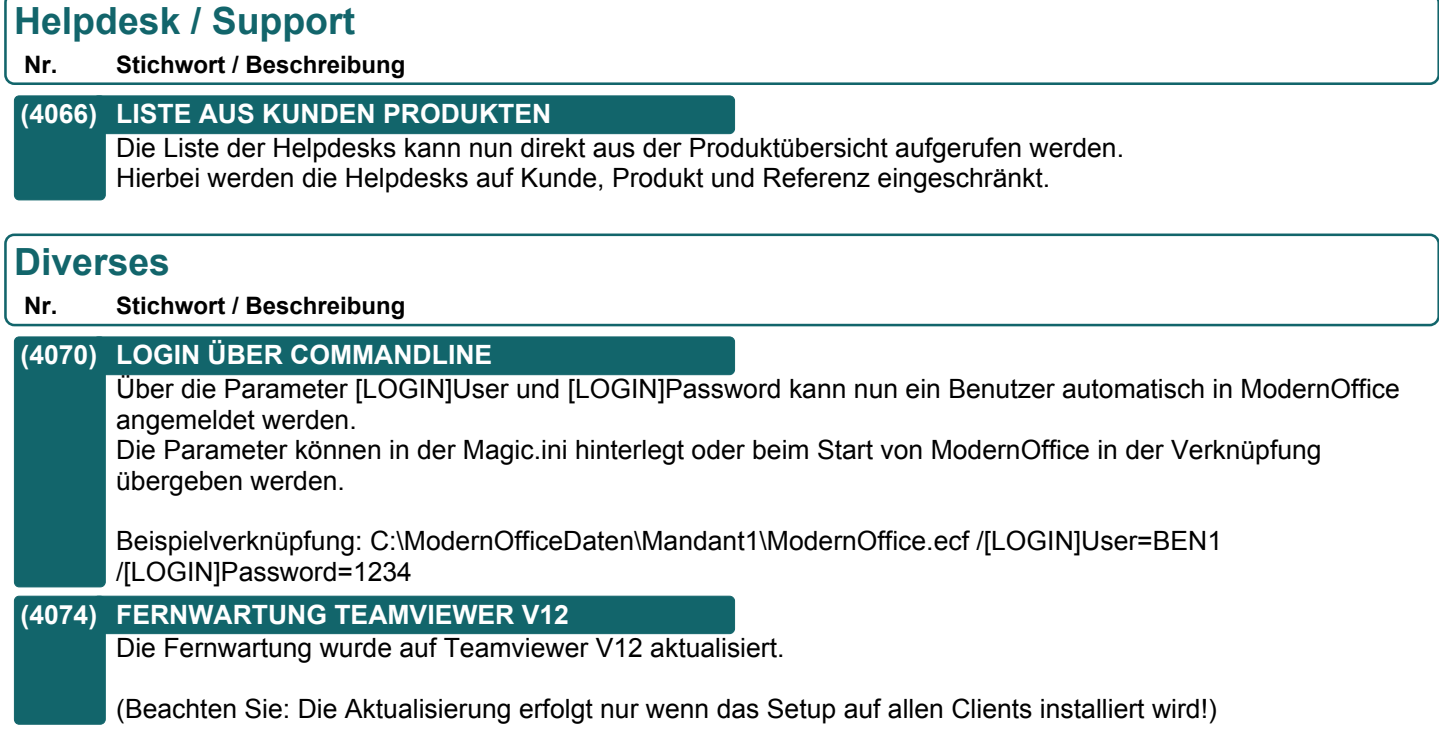

## **Version 23 / Build 11**

## **Allgemein**

**Nr. Stichwort / Beschreibung** 

#### **(4102) AUSWAHL DATUM 1.1.**

Wurde auf einem Datumsfeld zu schnell <F5> und <ENTER> gedrückt, wurde statt dem Einstiegsdatum der 1.1. des aktuellen Jahres vorgeschlagen.

#### **(4101) FENSTERGRÖSSE / -POSITION**

Die Größe und Position des Modern Office Hauptfensters wird nun gespeichert. Bei erneutem Start von MO wird das Fenster wieder genauso geöffnet.

(Bisher wurde MO immer maximiert auf dem Bildschirm gestartet, auf welchem die Verknüpfung angeklickt wurde.)

## **Artikelverwaltung**

### **Nr. Stichwort / Beschreibung**

#### **(4135) LAGERJOURNAL**

In den Journalen in der Artikelkalkulation wird nun die Referenz angezeigt.

## **Lieferschein**

#### **Nr. Stichwort / Beschreibung**

#### **(4107) RECHNUNG ERSTELLEN**

Im Lieferschein besteht nun die Möglichkeit, dass direkt aus dem Lieferschein eine Rechnung erstellt werden kann.

## **Eingangsrechnung**

**Nr. Stichwort / Beschreibung** 

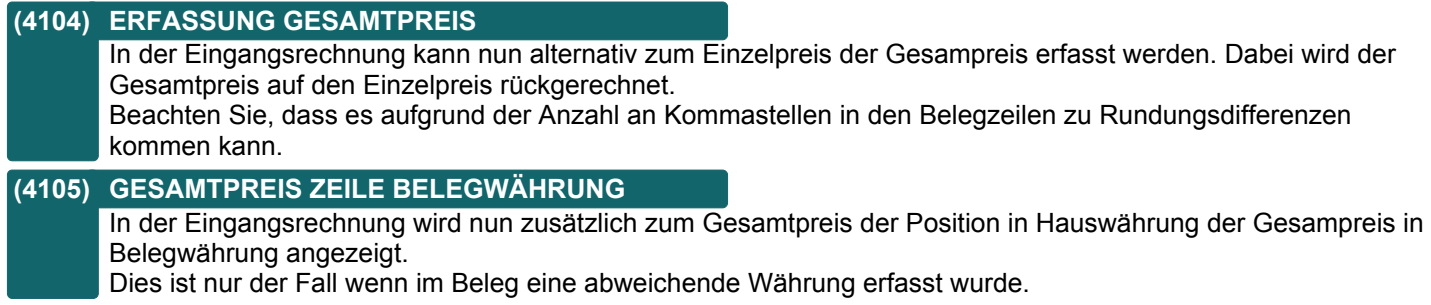

## **Lagerumbuchung**

**Nr. Stichwort / Beschreibung** 

### **(4098) LISTE LAGERUMBUCHUNG**

In der Liste der Lagerumbuchungen wird nun der Lagerort bzw. die Adresse angezeigt.

## **Version 23 / Build 11**

## **Fibu-Schnittstelle**

**Nr. Stichwort / Beschreibung** 

## **(4081) RZL-FIBU**

Bei Buchungscode 04 wurde im Einkauf eine Centdifferenz in Höhe der Steuer ausgewiesen.

### **(4099) PERSONENKONTEN**

Beim Export der Personenkonten wird nun die Rechnungsadresse berücksichtigt.

## **Schnittstellen**

#### **Nr. Stichwort / Beschreibung**

### **(4084) FACTORING TRANSPORT**

Die exportierten Factoringdaten können absofort mittels der MDI Komponente transportiert werden. Hierzu muss die ID der Transport Konfiguration im Benutzerpararameter 95310 hinterlegt werden.

## **Webshop-Schnittstelle**

#### **Nr. Stichwort / Beschreibung**

#### **(4122) MAGENTO**

In der Magentoschnittstelle wird bei Verkaufsstücklisten im Webshop die Lagerführung deaktiviert. Die Reservierte Menge wird nur mehr am Hauptlagerort berücksichtigt.

### **(4140) MAGENTO**

In der Magentoschnittstelle wurde die Performance verbessert.

## **Helpdesk / Support**

**Nr. Stichwort / Beschreibung** 

### **(4121) ZEITERFASSUNG FILTER ADRESSE**

In der Zeiterfassung können die Einträge der Tabelle nun zusätzlich nach der Adresse gefiltert werden. Hierbei wird wahlweise die Adresse des zugeordneten Helpdesks oder, wenn kein Helpdesk zugeordnet ist, des Auftrags berücksichtigt.

## **Links (Verknüpfte Daten) / Filestore (Dateiablage)**

### **Nr. Stichwort / Beschreibung**

### **(4082) LINKBUTTON CONTEXTMENÜ**

Am Linkbutton, welcher in vielen Modern Office Objekten verfügbar ist, können nun die verfügbaren Aktionen für das Objekt per Contextmenü (Rechtsklick) ausgewählt werden.

Dies sind aktuell:

- Links anzeigen

- Link einfügen
- Etikett drucken

### **(4083) OBJEKT ETIKETT DRUCKEN \***

Für viele Modern Office Objekte (wie z.B. Belege, Helpdesks, Reparaturen, Produktionen...) können nun Etiketten über das Contextmenü am Linkbutton (siehe ANR 4082) ausgedruckt werden. Diese können z.B. einen Barcode für das Objekt enthalten, welcher für den Archivimport verwendet werden kann.

Der Druck kann in der Stationskonfiguration über das Formular #166 "Objekt Etikett" eingestellt werden.

## **Version 23 / Build 11**

## **Diverses**

**Nr. Stichwort / Beschreibung** 

## **(4123) SQL VOLLTEXTSUCHE HAUPTARTGRP.**

In der Artikel SQL Volltextsuche wurde bei Einschränkung auf eine Hauptartikelgruppe ein Fehler ausgegeben.

## **Updateroutine**

**Nr. Stichwort / Beschreibung** 

### **(4073) PROBLEM UPDATE V21B25**

Aufgrund einer Änderung in V23 konnte es zu Problemen beim Update alter Datenbestände kommen (V21B25).

## **Version 23 / Build 12**

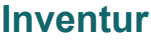

#### **Nr. Stichwort / Beschreibung**

## **(4157) BUCHUNGSPERRE EINTRAGEN**

Beim Erstellen einer Inventurbewertung kann die Option "Buchungssperre" nur noch aktiviert werden, wenn alle Mengen- als auch Wertdifferenzen verbucht wurden.

## **Auftrag**

#### **Nr. Stichwort / Beschreibung**

## **(4028) LS BUTTON DEAK. BIS. GESPEICH.**

Im Auftrag war der Button zum Erstellen des Lieferscheins ausgegraut und wurde erst nach dem Speichern aktiv. Der Button ist nun sofort aktiv.

#### **(4056) KOMMISSIONSSCHEIN**

Der Kommissionsschein kann erst gedruckt werden, wenn der Auftrag freigegeben ist.

#### **(4057) KOMMISSIONSSCHEIN**

Über einen Benutzerparameter kann nun eingestellt werden, welche Menge bei der Überleitung in den Lieferschein verwendet werden soll.

Die gewünschte Einstellung kann im Parameter 3008 hinterlegt werden:

- 1 = Teil-/Komplettlieferung ohne Reservierung (negatives Lager zulässig)
- 2 = Lieferbare Menge
- 3 = Nur Komplettlieferung

### **(4059) ÜBERLEITUNG LIEFESCHEIN**

Bei der Überleitung in einen Lieferschein werden die Positionen, die in den LS übernommen werden sollen, wie folgt bestimmt:

1) Wurde ein Kommissiosschein gedruckt, dann werden nur die reservierten Artikel übergeleitet

2) Wurde kein Kommissionsschein gedruckt, werden alle Positionen mit einer Restmenge übernommen

Das Kennzeichen "Kommission" wird nach der Überleitung entfernt. Dadurch kann für die nächste Teillieferung ein neuer Kommissionsschein gedruckt werden.

#### **(4154) PREISE 0 BEI ADRESSE 0**

Wurde in einem bestehenden Auftrag die Adresse mit 0 übertippt und erst anschließend wieder eine richtige Adresse ausgewählt, so wurden die Preise in den Belegzeilen auf 0 gesetzt.

## **(4145) LIEFERBARKEIT AUFTRAGSPOS.**

Die Lieferbarkeit kann mittels des Benutzerparameters 3010 in der Liste der offenen Auftragspositionen deaktiviert werden.

Dadurch kann die Performance der Liste auf langsamen Systemen verbessert werden.

### **(4146) FILTER LIEFERBAR AUFTRAGSLISTE**

Der Filter "Lieferbarkeit" in der Auftragsübersicht kann nun auch bei aktiviertem Benutzerparameter 3006 verwendet werden.

### **(4134) AUFTRAGSÜBERSICHT**

Beim Filter Lieferbarkeit wurde die Auswahl "Teilweise lieferbar" auf "Teilweise oder komplett lieferbar" geändert

### **(4141) KOMMISSION**

In der Auftragsliste kann nun nach dem Kennzeichen "Kommission" gefiltert werden.

## **Version 23 / Build 12**

## **Lieferschein**

**Nr. Stichwort / Beschreibung** 

## **(4097) AUFTRAG ÜBERSCHRIFT**

Wird ein Auftrag in einen Lieferschein übergeleitet und eine Überschrift im Lieferschein gelöscht oder der Lieferschein storniert, dann kann diese Überschrift ab nun erneut in einen Lieferschein übernommen werden.

## **(4155) RESTMENGE AUFTRAG**

Wurde eine negative Auftragszeile in einen Lieferschein übergeleitet und dort eine Änderung durchgeführt, wurde fälschlicherweise ein Rückstand gebildet.

## **Produktion**

## **Nr. Stichwort / Beschreibung**

## **(4156) VORSCHLAG RÜCKMELDEMENGE**

Wurde in einer Produktion mehr als vorgesehen abgebucht, so wird nun in der Rückmeldung die laut Abbuchungen korrekte Rückmeldemenge berechnet und in der Meldung angezeigt.

## **Druckmodul / Crystal Reports**

**Nr. Stichwort / Beschreibung** 

## **(4148) BARCODE INTERLEAVED2/5**

Beim Druck eines Barcodes wurde der Barcode in einem bestimmten Szenario falsch aufbereitet

## **Version 23 / Build 13**

## **Kunden / Lieferanten / Adressen**

**Nr. Stichwort / Beschreibung** 

#### **(2944) BANKVERBINDUNG LÄNGE IBAN**

In den Bankverbindungen von Kunden sowie Lieferanten kann nun ein IBAN mit bis zu 34 Zeichen erfasst werden.

## **Belege allgemein**

**Nr. Stichwort / Beschreibung** 

### **(4204) FEHLER ANMERKUNG ANFÜGEN**

In Belegen wurde beim Kopieren der Anmerkung in die Bezeichnung der Belegzeile ein falscher Zeilenumbruch eingefügt. Dieser wurde beim Bearbeiten der Bezeichnung falsch dargestellt. Das Problem trat nur bei aktivierter Einstellung "Anmerkung anfügen" auf.

## **Auftrag**

**Nr. Stichwort / Beschreibung** 

### **(4207) FILTER LIEFERBAR AUFTRAGSLISTE**

In der Auftragsübersicht werden beim Filter Lieferbarkeit = "Nicht lieferbar" nurmehr die offenen, nicht lieferbaren Aufträge angezeigt.

Bisher wurden auch die erledigten Aufträge eingeschlossen.

## **Mahnwesen / OP Verwaltung**

### **Nr. Stichwort / Beschreibung**

#### **(4269) ZAHLUNGSAUSGLEICH**

Der Zahlungsausgleich wurde überarbeitet und die Maske im gesamten System vereinheitlicht. Im Beleg und der Belegübersicht kann diese mittels Button [Zahlung erfassen] bzw. [+] geöffnet werden. Auch in der Kasse wird zum Abschluss des Kassenbons der Zahlungausgleich geöffnet.

Je nach dem ob ein Bankkonto oder das Kassenkonto ausgewählt wird stehen nun verschiedene Optionen zur Auswahl.

So können z.B. Ein-/ausgänge am Kassenkonto erfasst sowie verschiedene Zahlungsmittel (z.B. Bankomat oder Gutschein) beim Ausgleich eines Belegs verwendet werden.

Falls ein Barumsatz RKVS ausgeglichen wird und eine RKSV-Sicherheitseinrichtung eingerichtet ist wird der Beleg siginiert und in das Datenerfassungsprotkoll aufgenommen. Bitte beachten Sie hierzu die entsprechende Anleitung.

Weitere Funktionen:

- Erfassung mehrerer Zahlungsmittel in einem Zahlungsvorgang
- Zahlungshistory bei Teilzahlungen
- Anzeige Skontoschema der Zahlungsbedingung
- Getrennte Erfassung von Skonto und Abzug
- Verbesserte Unterstützung von Fremdwährungen
- Physische Kassenlade kann wahlweise bei Kassenbuchungen geöffnet werden

Weitere Informationen entnehmen Sie bitte der Hilfe.

## **Version 23 / Build 13**

## **Kasse**

#### **Nr. Stichwort / Beschreibung**

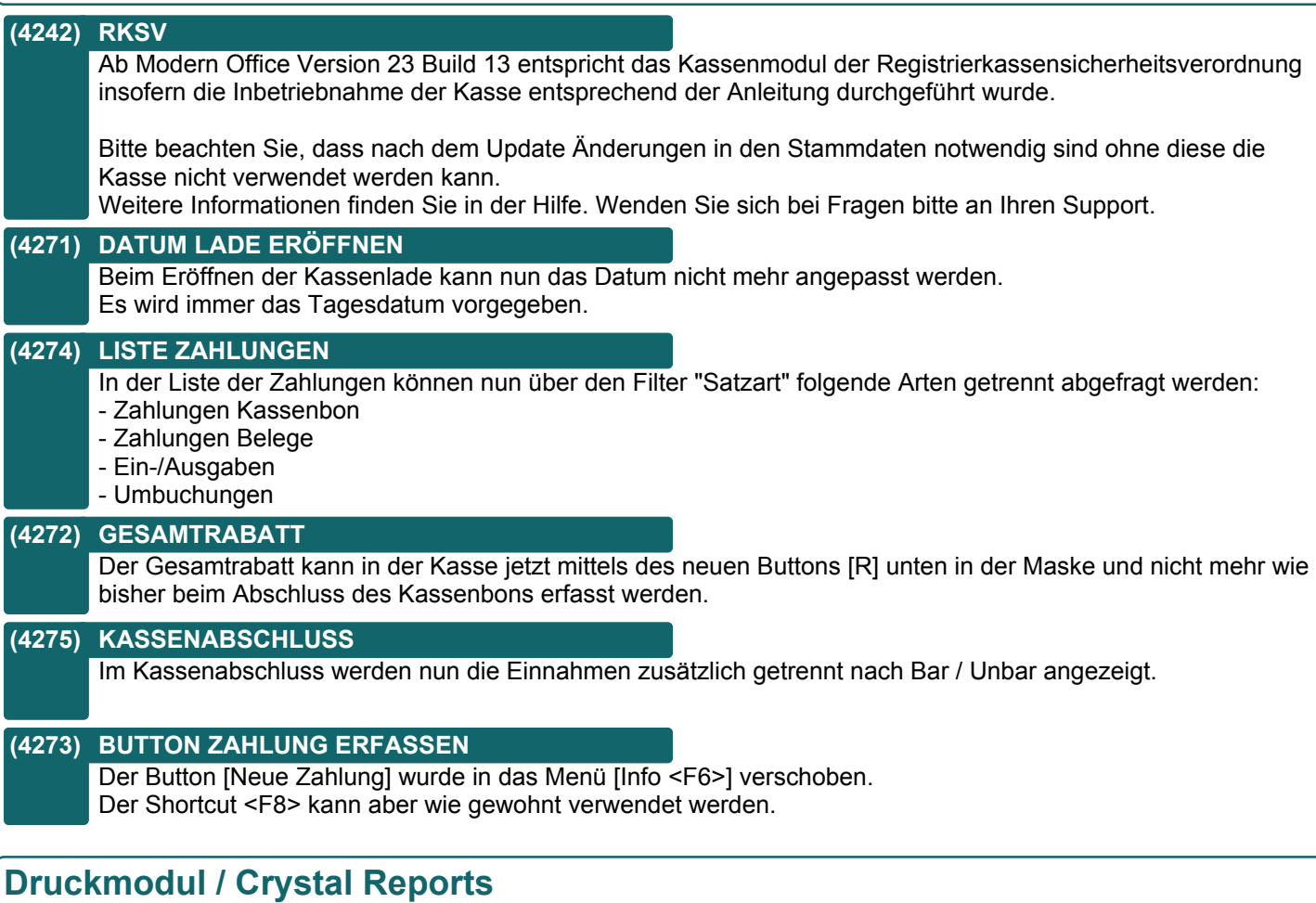

#### **Nr. Stichwort / Beschreibung**

## **(4202) NEUER GESAMTREPORT**

Der neue Report "Adressen\_Artikelbestand" wurde erstellt. Dieser listet den Artikelbestand je Adresse auf. Der neue Report wird aus der Adresse gedruckt.

## **Version 23 / Build 15**

## **Kasse**

**Nr. Stichwort / Beschreibung** 

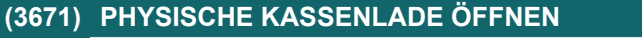

Die physische Kassenlade wird nun bei Verwendung von Zahlungsmitteln mit Zahlungsart Bar, Gutschein und Verrechnungsscheck geöffnet.

## **Version 23 / Build 16**

## **Kasse**

**Nr. Stichwort / Beschreibung** 

## **(4218) FIBU-SCHNITTSTELLE**

Kassenbelege wurden in V23B13 bis V23B15a in die Fibuschnittstelle eingestellt.

## **Fibu-Schnittstelle**

**Nr. Stichwort / Beschreibung** 

### **(4217) DVO-SCHNITTSTELLE**

In der DVO-Schnittstelle wurden die Felder 5 "Beleg" und 6 "Rechnung" getauscht, damit in der OP-Verwaltung der DVO die Eingangsrechnungsnummer des Lieferanten ersichtlich ist.

## **Version 23 / Build 17**

## **Artikelverwaltung**

## **Nr. Stichwort / Beschreibung**

### **(4034) ARTIKELJOURNAL LADEN**

Ging man in V22 beim Artikel ins Journal so wurde noch keine Registerkarte geladen. Geht man in V23 ins Artikeljournal so werden die Verkäufe geladen (das dauert je nach Datenmenge sehr lange). Beim Öffnen des Journals wird nun eine leere Karteikarte "Auswahl" markiert.

## **Kasse**

#### **Nr. Stichwort / Beschreibung**

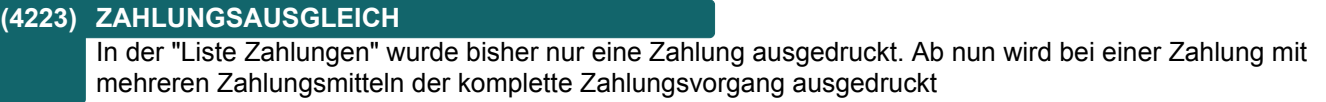

## **(4226) SIGNATUR ZAHLUNG AR**

Die Zahlung einer Zielrechnung wird nun ebenfalls signiert. Je nach Druckstatus des Belegs wird entweder der Originaldruck bzw. ein Zahlungsbeleg inkl. Signatur ausgelöst.

Beim Originaldruck wird die Signatur mit den Steuersätzen laut Rechnung erstellt. Bei der Zahlung einer Zielrechnung wird die Signatur mit Steuersatz 0% erstellt.

#### **(4227) MONATS-/JAHRESABSCHLUSS**

Nach dem Druck des Monats- bzw. Jahresbeleges wird nun automatisch das Programm zur Sicherung des Datenerfassungsprotokolles (DEP) aufgerufen.

Bitte bewahren Sie die Sicherung entsprechend den Vorgaben der RKSV auf!

## **Version 23 / Build 18**

## **Allgemein**

**Nr. Stichwort / Beschreibung** 

## **(4234) ALLGEMEINE EINSTELLUNGEN**

In der Karteikarte "Datenaustausch" wurde seit V23B13 kein Inhalt mehr angezeigt.

## **Stückliste**

**Nr. Stichwort / Beschreibung** 

### **(4231) ANZEIGE GESAMTKOSTEN**

In der Stückliste werden nun die Gesamtkosten und die Kosten/EH für die angegebene Basismenge angezeigt.

## **Mahnwesen / OP Verwaltung**

**Nr. Stichwort / Beschreibung** 

## **(4229) OP-ANZEIGEN**

In der OP-Anzeige sind nun auch die Informationen von alten Zahlungen wieder ersichtlich, bei denen es noch keine Zahlungshistory gab.

#### **(4232) SKONTO VORSCHLAG PROZENTSATZ**

Mittels des neuen Benutzerparameter 6100 kann nun definiert werden, bis zu welchem Prozentsatz vom Bruttobetrag der offene Restbetrag als Skonto vorgeschlagen wird. Durch das Update wird der Parameter mit 10% vorbelegt.

## **Datenaustausch**

#### **Nr. Stichwort / Beschreibung**

**(4236) AUSGANGSGUTSCHRIFTEN**

Beim Import von Ausgangsgutschriften von einer Außenstelle wurde der Umsatz in der Adresse und des Artikels erhöht statt vermindert.

Die Daten werden durch das Update auf V23B19 automatisch korrigiert.

## **Version 23 / Build 19a**

## **Kasse**

**Nr. Stichwort / Beschreibung** 

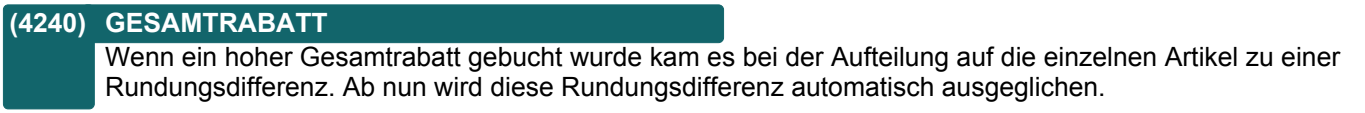

## **Version 23 / Build 20**

## **Installation**

#### **Nr. Stichwort / Beschreibung**

## **(4250) FONTS**

Die Barcode-Schriftarten werden bei der Installation von Modern Office am Client nicht mehr automatisch registriert.

Die Schriftarten sind bei Bedarf manuell zu registrieren.

## **Kunden / Lieferanten / Adressen**

## **Nr. Stichwort / Beschreibung**

## **(4243) PLZ SPEICHERN**

Wird bei der Adressanlage eine nicht in den Stammdaten vorhandene Postleitzahl inkl. Ort erfasst wird diese automatisch in den Stammdaten gespeichert.

## **Auftrag**

**Nr. Stichwort / Beschreibung** 

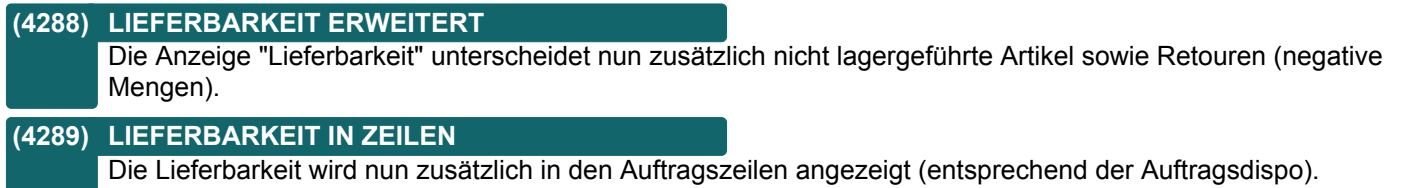

## **Mahnwesen / OP Verwaltung**

### **Nr. Stichwort / Beschreibung**

#### **(4257) LISTE OFFENE POSTEN**

Die Listen "Offene Posten Debitoren / Kreditoren" wurden erweitert. Es werden nun zusätzlich die Verzugszinsen angezeigt sowie die Ampel für die Mahnstufe entsprechend der Rechnungsübersicht.

### **(4258) ZAHLUNG PROFORMA**

Die Zahlung von Proformarechnungen, welche nicht einer AB zugeordnet waren, war von V23B13 bis V23B19b nicht mehr möglich.

### **(4259) BELEG VORSCHLAG JAHR**

In der Maske "OP Zahlung erfassen" wird nun bei der Erfassung eines Belegs wieder das aktuelle Wirtschaftsjahr vorgeschlagen.

### **(4260) ZAHLUNG ERFASSEN BUCHUNGSTEXT**

In der Maske "OP Zahlung erfassen" können nun wieder bis zu 50 Zeichen im Buchungstext erfasst werden.

## **(4254) AUSGLEICH AR/AG BARUMSATZ RKSV \***

In den Allgemeinen Einstellungen - Kasse wurde eine neue Einstellung "AR, AG Beleg RKSV" eingefügt. Nur wenn diese aktiviert ist können ungedruckte Ausgangsrechnungen & -gutschriften als Barumsatz-RKSV ausgeglichen werden.

Die Funktion sollte nur in Abstimmung mit dem Support aktiviert werden wenn sichergestellt ist, dass die Reports, welche für den Druck von Rechnungen und Gutschriften verwendet werden, die Signaturdaten drucken können!

## **(4249) BUCHUNGSTEXT EIN-/AUSGANG**

Wurde bei Erfassung eines Ein-/Ausgangs nach dem Speichern des Zahlungsmittels nochmal auf den Buchungstext geklickt, musste ein solcher eingegeben werden obwohl kein weiteres ZM erfasst werden sollte.

## **Version 23 / Build 20**

## **Kasse**

**Nr. Stichwort / Beschreibung** 

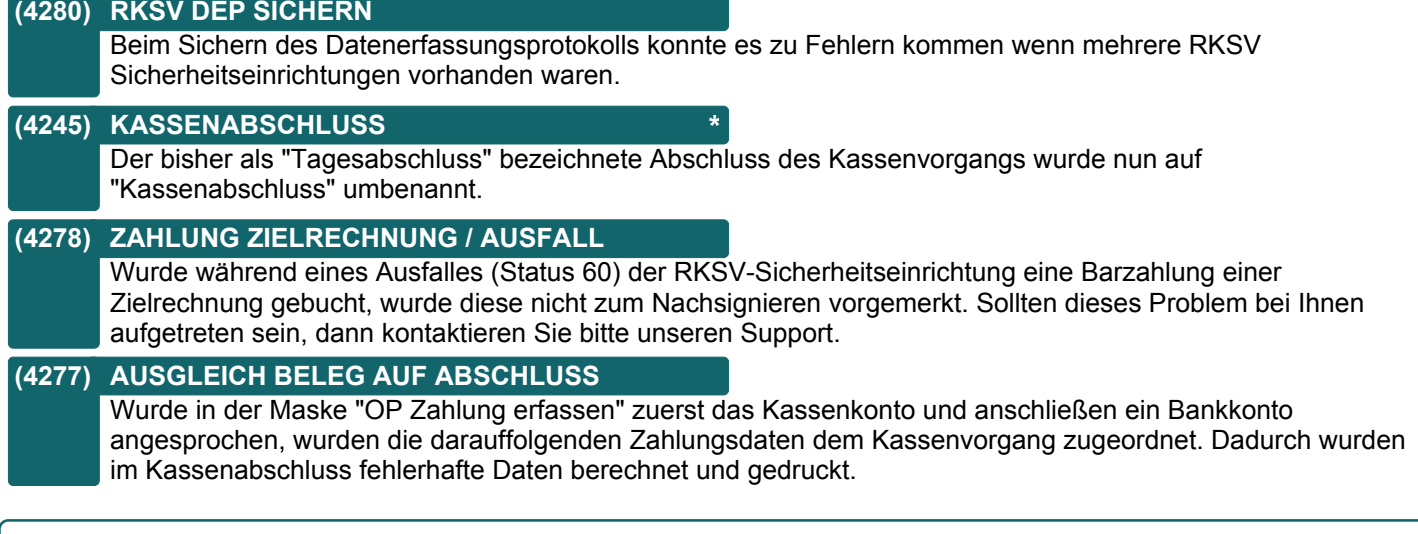

## **Reparatur**

#### **Nr. Stichwort / Beschreibung**

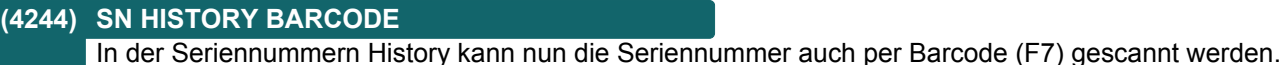

## **Produktion**

**Nr. Stichwort / Beschreibung** 

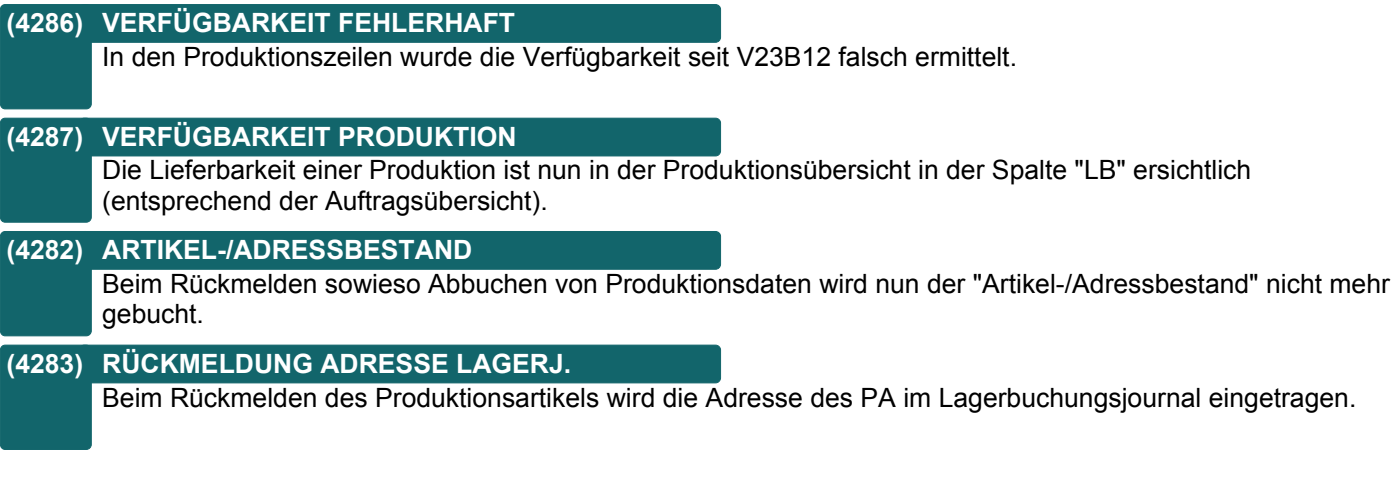

## **Fertigungsplanung**

## **Nr. Stichwort / Beschreibung**

## **(4248) PERFORMANCE FERTIGUNGSAUFTRAG**

Beim Einfügen von Fertigungsschritten und Kopieren von Fertigungsaufträgen wurde die Performance verbessert.

## **Version 23 / Build 20**

## **Schnittstellen**

**Nr. Stichwort / Beschreibung** 

## **(4290) IMPORT ZAHLUNGEN OP DVO**

Beim Import wird nun bei Eingangsrechnungen nach der Lieferanten-Rechnungsnummer gesucht. Wird diese nicht gefunden, wird nach der internen Belegnummer gesucht.

### **(4291) IMPORT ZAHLUNGEN DVO**

Wird beim Import erkannt, dass der offene Restbetrag exakt die Mahnspesen sind, wird das Häkchen zum automatischen ausbuchen der Mahnspesen gesetzt. Dieses Häkchen kann auch händisch gesetzt werden.

## **Auswertungen**

### **Nr. Stichwort / Beschreibung**

### **(4285) ARTIKELSTATISTIK VERGLEICH**

Die Artikelstatistik mit Vorjahresvergleich ist nun auch zusätzlich sortiert nach Artikelgruppe & Artikelkurz verfügbar.

## **(4300) KUNDENSTATISTIK VERGLEICH**

Die Kundenstatistik mit Vorjahresvergleich ist nun auch zusätzlich sortiert nach Kundenname verfügbar.

## **Diverses**

#### **Nr. Stichwort / Beschreibung**

### **(4262) NUMMERNKREIS EXPORT DATEINAME**

Beim Export von Belegen wurden Formeln (seit V23B04 möglich, ANR3955) im Export Dateiname nicht richtig interpretiert.

## **Version 23 / Build 21**

## **Installation**

#### **Nr. Stichwort / Beschreibung**

#### **(4302) MANDANT AUTORISIEREN**

Wird beim Autorisieren des Mandanten die Option 2 "Neuer Mandant" gewählt wird nun zusätzlich die Kasse deaktiviert.

Hierbei wird bei allen Kassenladen die Art auf "Undefiniert" gesetzt und die Zuordnung zu ggf. hinterlegten RKSV-Sicherheitseinrichtungen gelöscht.

## **Kunden / Lieferanten / Adressen**

#### **Nr. Stichwort / Beschreibung**

#### **(4311) ADRESSANLAGE AUS BELEG**

Bei der Neuanlage einer Adresse wurde die Adresse nach Erfassung des Orts zwar gespeichert, jedoch eine leere Maske angezeigt.

Dies trat zum Beispiel auf wenn die neue Adresse über die Kasse <F10> angelegt wurde.

## **Auftrag**

#### **Nr. Stichwort / Beschreibung**

#### **(4317) LIEFERBARKEIT ERWEITERT**

Die Anzeige "Lieferbarkeit" unterscheidet nun bei teilweise reservierten Aufträgen (wird jetzt als Viereck angezeigt) ob die Restmenge lieferbar ist (hellgrün) oder nicht (orange).

#### **(4323) AKTUALISIERUNG ÜBERSICHT**

Die automatische Aktualisierung der Auftragsübersicht nach dem Bearbeiten, Überleiten, ... kann mittels des neuen Benutzerparameter 3011 je Benutzer deaktiviert werden.

### **(4246) LIEFERBARKEIT TEXTARTIKEL**

Die Lieferbarkeit eines Auftrags wird nun auch richtig angezeigt wenn in den Zeilen ein Textartikel (Position ohne Artikel mit Menge) enthalten ist.

## **Ausgangsrechnung**

#### **Nr. Stichwort / Beschreibung**

### **(4309) RKSV SIGNATURDETAILS**

In der Übersicht der Ausgangsrechnungen wird nun bei RKSV-Umsatzbelegen der Status der Signatur in der Spalte "RKSV" angezeigt.

Weitere Details können über den Button [Siganturdetails] angezeigt werden.

## **Mahnwesen / OP Verwaltung**

### **Nr. Stichwort / Beschreibung**

### **(4305) SKONTO, ABZUG, MAHNSP. AUSB.**

Skonto, Abzug und Mahnspesen können nun wieder ohne Buchung einer Zahlung ausgebucht werden. Es muss lediglich ein Bank- bzw. Kassenkonto angegeben werden.

### **(4320) ZAHLUNG ERFASSEN ADRESSDATEN**

In der Maske zum Erfassen der Zahlungsdaten wird nun beim Ausgleich eines Belegs die komplette Adresse inkl. Anschrift und deren Fibu-Kontonr. angezeigt.

### **(4321) ZAHLUNG ERFASSEN BUCHUNGSART**

Beim Erfassen mehrerer Zahlungen hintereinander wird nun die Buchungsart nach dem Verbuchen der Zahlung nicht mehr zurückgesetzt sondern bleibt so wie bei der gerade verbuchten Buchung.

## **Version 23 / Build 21**

## **Kasse**

**Nr. Stichwort / Beschreibung** 

## **(4303) PHYSISCHE KASSENLADE ÖFFNEN**

Ob die physische Kassenlade automatisch nach dem Verbuchen einer Zahlung geöffnet werden soll, kann nun in den Zahlungsmitteln eingestellt werden.

Nach dem Update ist die Einstellung leer und die Lade wir nach wie vor autom. bei Bar, Gutschein und Verrechnungsscheck geöffnet.

#### **(4306) EINGABE BEZEICHNUNG <F4>**

Wurde die Bezeichnung per <F4> geändert bevor der Artikel ausgewählt war, wurde der erfasste Text verworfen.

### **(4316) NEUE SHORTCUTS**

In der Kasse können diverse Funktionen nun auch über Shortcuts aufgerufen werden:

- Gesamtrabatt erfassen <F12>
	- Seriennummer erfassen <STRG + F7>
	- Stückliste bearbeiten <STRG + F8>
	- Einkaufspreis bearbeiten <STRG + F6>

Der Shortcut zum Ändern der Steuerart wurde von <F12> auf <STRG + F12> geändert.

### **(4319) EIN-/AUSGABEARTEN ZUSATZFELD**

In den Ein-/Ausgabearten kann nun wie bei den Zahlungsmitteln definiert werden ob das Zusatzfeld ein Pflichtfeld ist.

Zusätzlich kann der Text für die angezeigte Bezeichnung geändert werden.

## **Schnittstellen**

**Nr. Stichwort / Beschreibung** 

### **(4315) ANRUFERKENNUNG LÄNDERVORWAHL +**

Telefonnummer, welche mit Ländervorwahl mit führendem Plus (z.B. +49) erfasst wurden, wurden von der Anruferkennung nicht richtig erkannt.

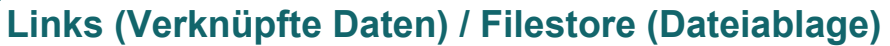

### **Nr. Stichwort / Beschreibung**

### **(4314) FILESTORE DATEI BEARBEITEN**

Bei Bearbeiten einer Datei im Filestore wurde teilweise die falsche Anwendung geöffnet. Absofort wird die vom Benutzer in den Windows Standardprogrammen hinterlegte Anwendung bevorzugt aufgerufen. Ist hier nichts hinterlegt wird wie bisher die Anwendung laut Windows geöffnet.

## **Version 23 / Build 22**

## **Kasse**

**Nr. Stichwort / Beschreibung** 

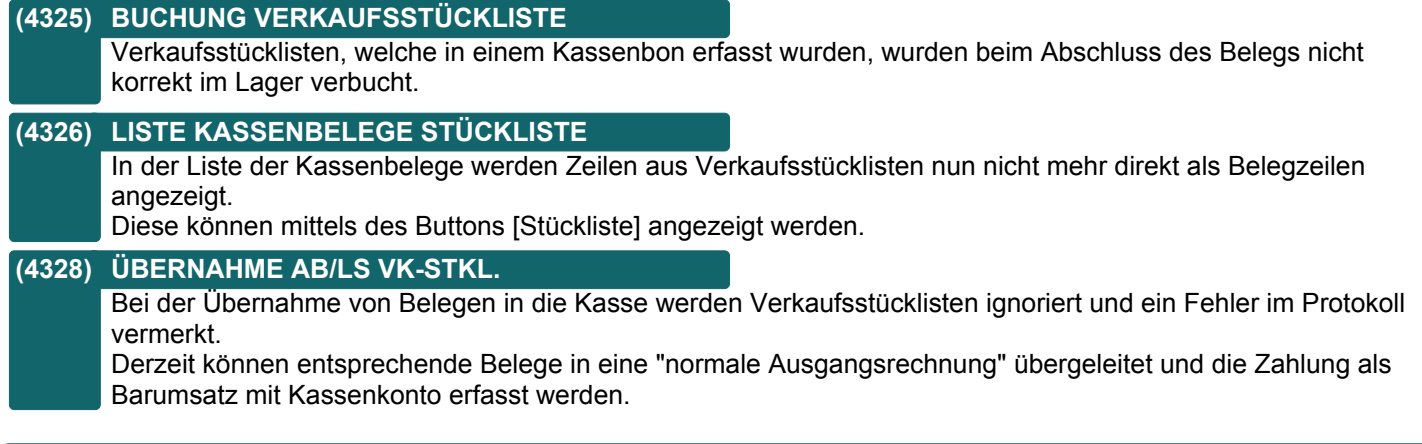

## **Produktion**

#### **Nr. Stichwort / Beschreibung**

#### **(4332) FILTER LIEFERBARKEIT**

Die Produktionen können nun in der Übersicht nach der Lieferbarkeit gefiltert werden.

- Mögliche Filter:
- Nicht lieferbar
- Teilweise oder komplett lieferbar
- Komplett lieferbar

### **(4333) LIEFERBARKEIT DEAKTIVIEREN**

Die Lieferbarkeit in der Produktionsübersicht kann nun mittels des Benutzerparameters 29009 je Benutzer deaktiviert werden.

Dies kann z.B. auf langsamen Systemen notwendig sein um die Performance der Liste zu verbessern.

## **Fibu-Schnittstelle**

## **Nr. Stichwort / Beschreibung**

### **(4330) BMD NTCS**

Wenn die Kostenstelle nicht angegeben ist wird ab nun ein leeres Feld statt einer 0 übergeben.

### **(4331) BMD NTCS**

Es werden nun auch Eingangsrechnungen mit Steuerart BC 50 unterstützt. In diesem Fall wird der Buchungscode 80 übergeben.

## **Version 23 / Build 22b**

## **Bestellung**

#### **Nr. Stichwort / Beschreibung**

#### **(4352) BESTELLUNG SAMMELDRUCK**

Beim Sammeldruck von Bestellungen, wir nun der Druckdialog pro Lieferanten angezeigt, damit die Bestellung per Mail versendet werden kann.

## **Fibu-Schnittstelle**

**Nr. Stichwort / Beschreibung** 

#### **(4342) BUCHUNGSTEXT**

Ab V23 wurde im Buchungstext hinter dem Kundennamen noch die Artikelbezeichnung angehängt. Da dies bei Texten mit Zeilenschaltungen zu Problemen geführt hat, wurde die Artikelbezeichnung wieder entfernt.

## **Schnittstellen**

**Nr. Stichwort / Beschreibung** 

#### **(4339) MDI-SCHNITTSTELLE**

Die MDI-Schnittstelle wurde um den Export von Rechnungen im Format EDI/XML erweitert. Die Konfiguration ist sinngemäß wie bei den bereits bestehenden Dokumenten durchzuführen. Zu beachten ist, dass bei einer hinterlegten Rechnungsadresse als Mailbox und als <Buyer> die GLN der Rechnungsadresse übergeben wird.

#### **(4340) MDI-SCHNITTSTELLE**

In der Maske für die Einstellung der MDI-Konfiguration wird nun die Auswahl der "Im-/Export Objekt" nur mehr die zur MDI-Konfiguration passenden Einträge angezeigt.

#### **(4341) MDI-SCHNITTSTELLE**

In allen EDI/XML-Schnittstellen wurde die Ermittlung der GLN-Nummern neu gestaltet. Die GLN im freien Feld 10 muss nun keine GLN mehr hinterlegt werden.

ACHTUNG: Kontaktieren Sie bitte unseren Support, um die Details bzgl. der Umstellung auf die neue Variante zu besprechen!

Die genaue Ermittlung der GLN entnehmen Sie bitte dem Handbuch.

### **(4353) MDI-KONFIGURATION**

Die getroffene Auswahl im Feld "Im- /Export Objekt" war beim neuerlichen Öffnen der MDI-Konfiguration nicht mehr sichtbar.

## **Webshop-Schnittstelle**

#### **Nr. Stichwort / Beschreibung**

### **(3937) ANZEIGE BILDER IM WEBSHOP**

Es kann nun über eine Einstellung festgelegt werden, welches der beiden Hauptbilder in Magento in der Liste und welches in der Detailanzeige angezeigt werden soll. Diese kann mit Benutzerparameter 9126 allgemein und in der Karteikarte "Internetshop" zusätzlich artikelspezifisch eingestellt werden. Ist ein Bild 2 nicht vorhanden, wird automatisch das Bild 1 anstatt von Bild 2 angezeigt.

Eine Änderung im Benutzerparameter erfordert ein komplettes ausspielen aller Artikel. Kontaktieren Sie dazu unseren Support.

## **Version 23 / Build 23**

## **Allgemein**

**Nr. Stichwort / Beschreibung** 

### **(4366) BENUTZER NEUE FELDER**

In den Benutzerstammdaten wurden neue Felder eingefügt.

- Artikel
- Personalnummer
- Kostensatz
- Kostenart
- Freies Feld 4 & 5
- Erstellt Zeitpunkt & Benutzer
- Modifziert Zeitpunkt & Benutzer

Beachten Sie, dass durch das Update versucht wird, die bisher in den Freien Feldern 1-3 hinterlegten Daten, in die Felder Artikel, Kostensatz und Kostenart automatisch zu übernehmen. Dies wird im Ereignisprotokoll eingetragen.

Bitte überprüfen Sie die Daten nach dem Update!

### **(4372) FREMDWÄHRUNG KURS AKT.**

Die Performance der Aktualisierung von Fremdwährungskursen wurde verbessert.

### **(4403) BENUTZERPARAMETER 95004**

Dem Benutzerparameter 95004 "Planumsatz Verteilung Vorschlag" wurde eine neue Nummer (95013) zugewiesen. Sollte unter 95004 eine Einstellung vorgenommen worden sein, muss diese unter 95013 neu hinterlegt werden. Der Wert wird nicht automatisch übernommen!

#### **(4404) BENUTZERPARAMETER 1027**

Dem Benutzerparameter 1027 "Barcode Prüfung deaktivieren" wurde eine neue Nummer (1029) zugewiesen. Sollte unter 1027 eine Einstellung vorgenommen worden sein, muss diese unter 1029 neu hinterlegt werden. Der Wert wird nicht automatisch übernommen!

## **Ansprechpartner**

### **Nr. Stichwort / Beschreibung**

### **(4364) SUCHE NACH EMAILADRESSE**

In der Ansprechpartner Übersicht ist nun die Suche nach Emailadresse inkl. Wildcard möglich. Z.B.:

- "mustermann@winfo.at" sucht exakt nach dieser Emailadresse

- "mustermann\*" sucht nach Emailadressen, welche mit "mustermann" beginnen

- "\*winfo.at" sucht nach allen Emailadressen, welche "winfo.at" enthalten

## **Version 23 / Build 23**

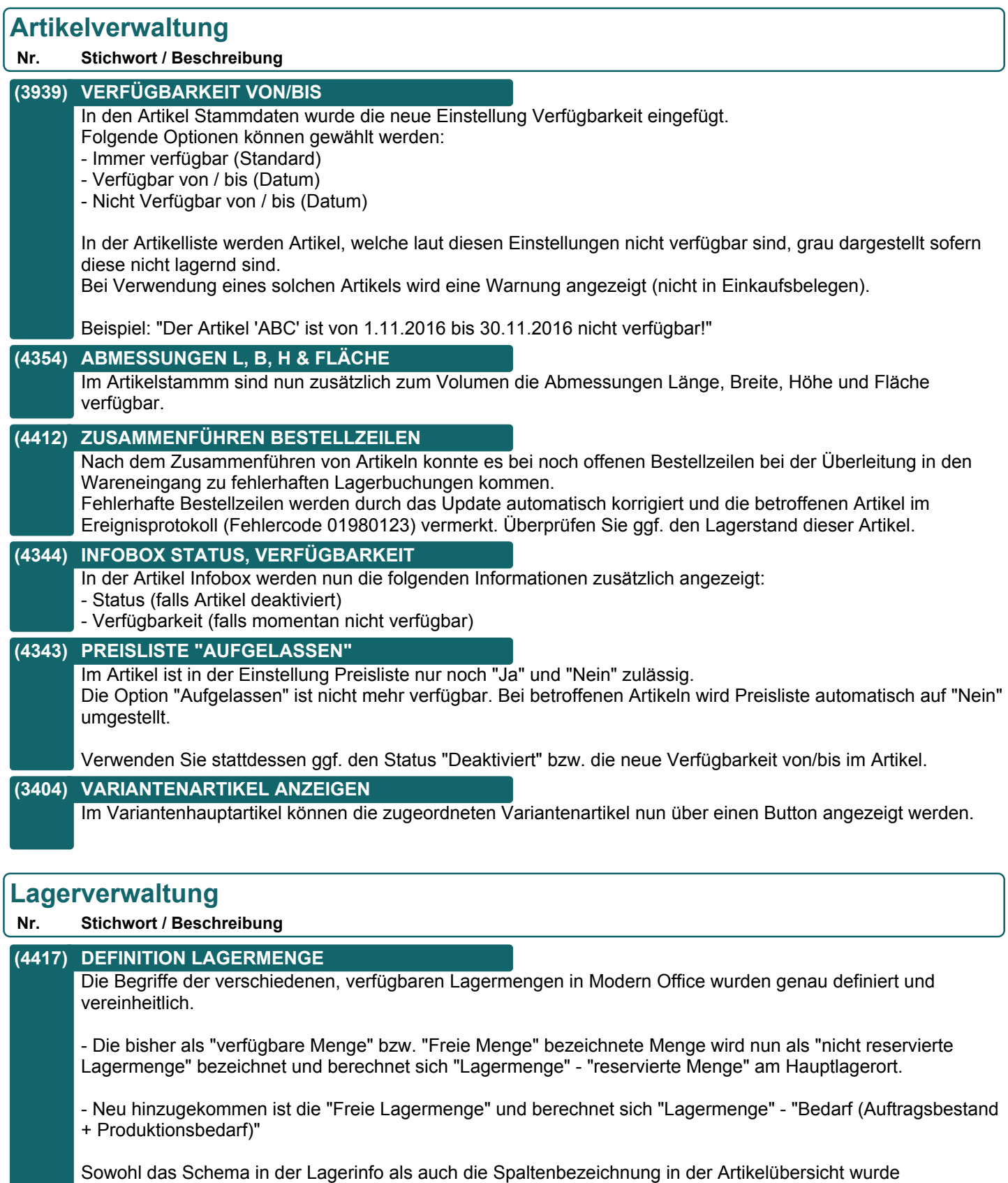

\* Um diese Änderung nutzen zu können müssen Ihre Formulare angepasst werden. Kontaktieren Sie hierfür unseren Support.

dementsprechend angepasst.

## **Version 23 / Build 23**

## **Artikelkalkulation**

**Nr. Stichwort / Beschreibung** 

## **(3644) BESTELLNUMMER 30 ZEICHEN**

Die Bestellnummer (des Artikels beim Lieferant) wurde auf 30 Zeichen erweitert.

### **(4117) TEXT LIEFERANT / ARTIKEL**

In der Artikelkalkulation kann nun zu Einkaufsdaten je Lieferant ein Text (20 Zeichen) sowie ein Kommentar (7000 Zeichen) erfasst werden.

## **Stückliste**

### **Nr. Stichwort / Beschreibung**

## **(4377) VORSCHLAG LAGERORT PRODUKTION**

In der Artikel Stückliste kann nun der in Produktionen vorgeschlagene Lagerort vorgegeben werden. Dieser übersteuert den "Lagerort Vorschlag" laut Artikeldetails und wird überall dort angewendet, wo eine neue Produktion manuell bzw. automatisch (Auftragsdispo) erstellt wird.

## **Preislisten**

**Nr. Stichwort / Beschreibung** 

#### **(4362) GÜLIGKEIT DATUM VON/BIS**

In der Preislisten-Vorlage kann nun zusätzlich zum Text Gültigkeit der Zeitraum als Datum von/bis hinterlegt werden.

#### **(4394) MDI - AKTIONSPREISE**

Bei Preislisten für MDI (PRICAT) kann nun als zweite Preisliste eine Aktionspreisliste hinterlegt werden. In diesem Fall soll bei Preisliste 1 die Option "Aktionen berücksichtigen" deaktiviert werden. Mit dieser Einstellung wird dann der normale Preis mit dem Gültigkeitsdatum der Preisliste als "ListPrice" übertragen und ein hinterlegter Aktionspreis als "promotionalPrice" mit dem Gültigkeitsdatum des Aktionspreises

### **(4424) STICHTAG - MDI TRANSFER**

Bei der Ausgabe von Preislistendaten per MDI Transfer wurde der erfasste Stichtag ignoriert. Es wurde eine Warnung (Errorcode 01840074) protokolliert und die Daten per Einstiegsdatum ausgegeben.

## **Belegdruck allgemein**

## **Nr. Stichwort / Beschreibung**

### **(4375) DRUCKSTATUS ZURÜCKSETZEN - MDI**

Beim Zurücksetzen des Druckstatus eines Belegs wird nun geprüft, ob der Beleg bereits im MDI Exportstapel vorhanden ist.

Je nach Status des Eintrags wird eine entsprechende Warnung angezeigt.

Zusätzlich wird der Eintrag im MDI-Stapel deaktiviert wenn dieser noch offen ist.

## **Version 23 / Build 23**

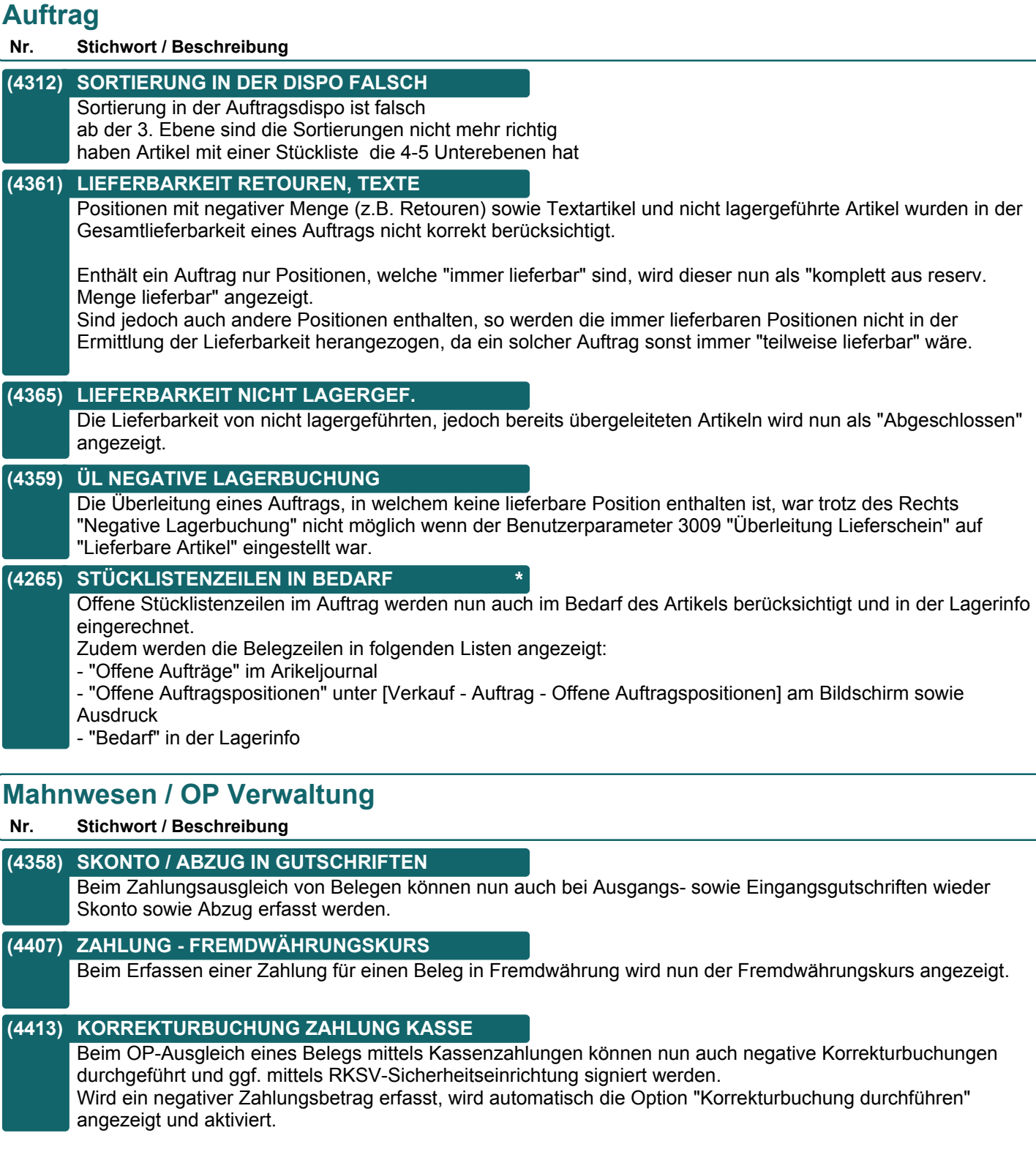

## **Version 23 / Build 23**

## **Kasse**

**Nr. Stichwort / Beschreibung** 

### **(4433) KASSENABSCHLUSS FIBUKONTO \***

Da es nun möglich ist, Kassenzahlungen ebenfalls mit allen zur Verfügung stehenden Zahlungsmitteln auszugleichen, wurde der Vorschlag des Fibu-Kontos am Kassenabschluss entsprechend angepasst. Es wird nicht mehr das Kassenkonto laut Allgemeinen Einstellungen verwendet, sondern das hinterlegte Konto laut Zahlungsmitteln.

#### **(4368) ANMELDUNGEN KASSENLADE**

In der Übersicht der Kassenladen können die an der Lade angemeldeten Terminals nun mittels des Buttons "Anmeldungen" angezeigt werden.

#### **(4488) ERW. LISTE EIN-/ AUSGÄNGE \***

Der Ausdruck der Zahlungen wurde um die Spalten "Bank", "Zahlungsmittel", "Beleg" und der "ZahlungsID" erweitert. Die Spalte "Kassenbeleg" (FIBU-Buchungsnummer) wurde entfernt.

## **Reparatur**

#### **Nr. Stichwort / Beschreibung**

#### **(3766) GEPL. FERTIGST. IN HISTORY \***

Beim Buchen eines Eingangs einer Reparatur in eine Abteilung wird nun zusätzlich zum Liefertermin das geplante Fertigstellungsdatum laut Reparatur in die Abteilungshistory gespeichert. Dadurch ist die historische Veränderung ersichtlich.

## **Produktion**

### **Nr. Stichwort / Beschreibung**

**(4389) STUNDEN GESAMT** In der Gesamtzeit eines Fertigungsschrittes können nun mehr als 100 Stunden angezeigt werden. Die Darstellung wurde vom Zeitformat (03:15) auf das Dezimalformat (3,25) geändert.

#### **(4406) DEAKTIVIERTE ARTIKEL**

Beim Öffnen alter Produktionen, in welchen ein deaktivierter Artikel vorhanden war, konnte die Maske nicht mehr geschlossen werden.

#### **(4161) RÜCKMELDUNG KOSTEN/EH**

Beim Rückmeldung der Produktion wurde der Vorschlag der Kosten/EH wie folgt geändert:

- Bei Teilrückmeldungen werden die "SOLL Kosten pro EH" (laut Anzeige in der Produktion) als Kosten für die Rückmeldung vorgeschlagen.

- Bei der letzten Rückmeldung (Produktion abschließen) werden die "IST Kosten Gesamt" laut Abbuchung durch die gesamte Rückmeldemenge dividiert und vorgeschlagen.

## **Fibu-Schnittstelle**

### **Nr. Stichwort / Beschreibung**

#### **(4335) BUCHUNGSTEXT**

Wenn in der Artikelbezeichnung gleich bei den ersten Zeichen eine Zeilenschaltung eingefügt wurde, führt das zu einem Problem in der Schnittstellendatei

## **Version 23 / Build 23**

## **Import / Export**

**Nr. Stichwort / Beschreibung** 

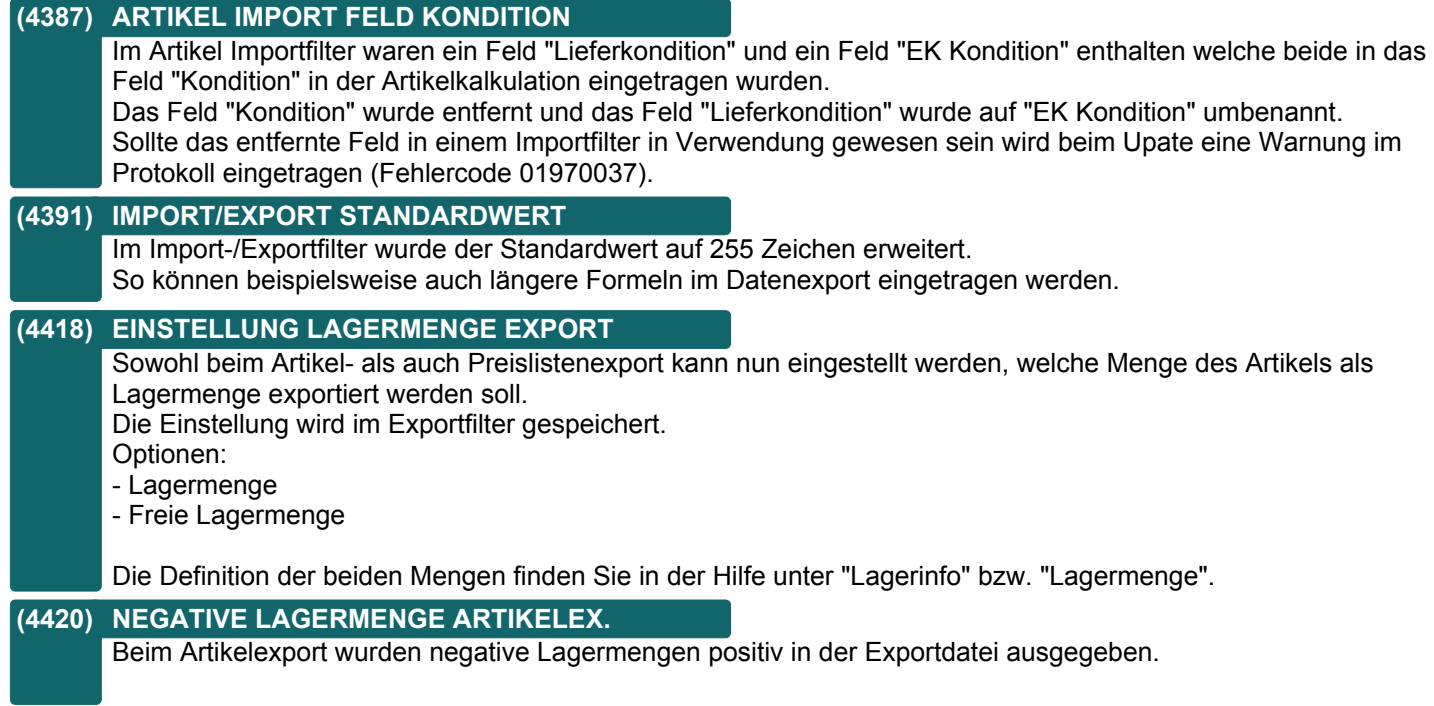

## **Schnittstellen**

**Nr. Stichwort / Beschreibung** 

### **(4396) MDI - EDI PRICAT**

Im PRICAT wird die nun die Artikelgruppe im Element <productGroupNumber> ausgegeben.

### **(4425) FACTORING EXPORT DATUM VON/BIS**

Beim Export der Factoringdaten können die Belege nun nach Belegdatum von / bis eingeschränkt werden.

### **(4393) MDI - EDI PRICAT**

Im Pricat wird nun das Gültigkeitsdatum der Preisliste übergeben. Ist nur ein "Von-Datum" angegeben wird es im Element "/gastro:interchange/priceCatalogue/pricatLineItem/priceInformation/listPrice/priceValidityStartDate" übertragen. Ist ein "Von-Datum" und "Bis-Datum" angegeben wird es im Element "/gastro:interchange/priceCatalogue/pricatLineItem/priceInformation/listPrice/priceValidityPeriod" übertragen.

#### **(4399) MDI - INVOICE**

Bei der MDI-Ausgabe wird nun auch die XML-INVOICE unterstützt. Dazu muss in der Adresse der Versand der Rechnung über MDI / EDI aktiviert werden. Wenn dem Partner die Versandkosten nicht Artikelposition sondern als Betrag im Belegfuß angeliefert werden sollen, müssen in der MDI-Konfiguration die Artikelnummer der Versandartikel mit Strichpunkt getrennt erfasst werden.

#### **(4405) MDI - BIO-PRODUKTE**

Es ist nun die Übertragung von BIO-Produkten im XML/PRICAT und XML/INVOIC möglich. Dazu muss unter "Allgemeine Einstellungen" die Biokontrollstelle hinterlegt werden. Im Artikelstamm muss bei den betroffenen Artikeln unter der Karteikarte "Details" das Häkchen "BIO-Produkt" gesetzt werden.

## **Version 23 / Build 23**

## **Webshop-Schnittstelle**

### **Nr. Stichwort / Beschreibung**

## **(4419) MAGENTO LAGERMENGE EINSTELLEN**

Die in der Magento-Schnittstelle exportierte Menge des Artikels kann nun mittels des neuen Benutzerparameters "Lagermenge für Internetshop" (9127) eingestellt werden.

- Mögliche Optionen:
- Lagermenge
- Nicht reservierte Lagermenge (Standard, wie bisher)
- Freie Lagermenge

Die Definition der beiden Mengen finden Sie in der Hilfe unter "Lagerinfo" bzw. "Lagermenge".

### **(4363) PERFORMANCE MAGENTO**

Die Magento Webshop-Schnittstelle wurde für bessere Performance bei der Synchronisation optimiert.

## **Helpdesk / Support**

### **Nr. Stichwort / Beschreibung**

#### **(4367) ZEIT STOPPEN - KOSTENSTELLE**

Beim Zurücklegen eines Helpdesks (Zeit stoppen) wurde die Kostenstelle laut Mitarbeiter ignoriert. Diese übersteuert nun die Kostenstelle, welche ggf. in der Kostenart hinterlegt ist - nicht jedoch die laut Helpdesk.

## **Provisionsabrechnung**

### **Nr. Stichwort / Beschreibung**

### **(4337) VERTRETER LAUT BENUTZER**

In den Belegen kann nun beim Erstellen der Vertreter laut Benutzer vorgeschlagen werden. Der Vertreter wird hierzu in den Stammdaten des Benutzers hinterlegt.

Der Vorschlag kann in den Allgemeinen Einstellungen definiert werden. Folgende Einstellungen sind möglich:

- Adresse (standard, wie bisher)

- Benutzer

- Adresse (Fallback Benutzer)

- Benutzer (Fallback Adresse)

## **Version 23 / Build 24**

## **Allgemein**

#### **Nr. Stichwort / Beschreibung**

## **(4466) SCHNELLSTART HOTKEY <F8>**

Der Schnellstart wird nun mittels des Hotkeys <F8> geöffnet.

Der bisher verfügbare Hotkey <F7> kann weiterhin verwendet werden - wird aber in manchen Programmen (Belegen, Kasse, Inventur, ...) zum Starten der Artikelsuche mittels Barcode benötigt (Barcode-Scanner). Daher wird allen Anwendern empfohlen den neuen Hotkey <F8> für den Schnellstart zu verwenden um nicht versehentlich einen Artikel in einer Maske einzufügen!

#### **(4484) WARTEN AUF GESPERRTE ZEILE**

Es konnte periodisch zu der Meldung "Warten auf gesperrte Zeile, Datenquelle: %Datenpfad%nkreis2.atb" kommen.

## **(4477) SCHNELLSTART HOTKEY <STRG+F8>**

Mittels des neuen Hotkeys <STRG + F8> kann der Schnellstart für einen in Modern Office markierten Text geöffnet werden.

#### **(4509) SCHNELLSTART ANFRAGE \***

Die Schnellstart-/Objektkennung ANF wurde durch AF ersetzt. Beachten Sie, dass dies ggf. auch auf Ihren Reports (Beleg, Etiketten) berücksichtigt werden muss!

## **Kunden / Lieferanten / Adressen**

#### **Nr. Stichwort / Beschreibung**

### **(4213) WEITERE TELEFONNUMMERN BEARB.**

Das Einfügen bzw. Bearbeiten der "Weiteren Telefonnummern" im Adressstammblatt machte in manchen Fällen Probleme.

#### **(4496) LIEFERORT**

Im Lieferort kann in den Spalten "Land" und "PLZ" nun auch mit dem Filter in der Spaltenüberschrift gefiltert werden.

## **Lieferschein**

#### **Nr. Stichwort / Beschreibung**

### **(4430) AUTOM. ÜBERLEITUNG AUS AB**

Bei der automatischen Überleitung von Aufträgen in Lieferscheine (welche z.B. beim Abschluss der Tourenplanung verwendet wird) war ein Fehler enthalten wodurch eine Meldung bei der Überleitung bestätigt werden musste.

## **Mahnwesen / OP Verwaltung**

#### **Nr. Stichwort / Beschreibung**

#### **(4427) VORSCHLAG ZAHLUNGSDATUM**

Bei der Erfassung von Bankzahlungen (Überweisungen) wird kein Zahlungsdatum mehr vorgeschlagen. Dieses muss manuell erfasst werden.

#### **(4516) ZAHLUNGSDATUM GELÖSCHT**

Das Zahlungsdatum wurde in der Maske "Zahlung erfassen" seit V23B23 nach jeder Verbuchung zurückgesetzt.

### **(4481) ZAHLUNG ÄNDERUNG KONTO**

Die Änderung der Bankdaten (Konto, Beleg) sowie des Zahlungsdatums ist nach Erfassung und Speicherung eines Zahlungsmittels nicht mehr möglich.

## **Version 23 / Build 24**

## **Kasse**

**Nr. Stichwort / Beschreibung** 

## **(4517) NICHT ERKANNTE BARCODES**

In der Kasse konnte es seit dem Modern Office Update auf V23 vorkommen, dass gescannte Barcodes nicht richtig erkannt wurden.

Dies trat hauptsächlich auf langsamen Systemen auf. Das Problem wurde behoben.

#### **(4432) RKSV - IG-LIEFERUNG**

Beim verbuchen von Umsätzen in der Kasse mit Steuerart "Innergemeinschaftliche Lieferung" (BC 10) wird nun keine Warnung mehr angezeigt.

## **Reparatur**

#### **Nr. Stichwort / Beschreibung**

## **(4487) ABTEILUNG HISTORY BEZEICHNUNG**

In der Liste Abteilung History wird nun unter dem Matchcode der Abteilung zusätzlich die Bezeichnung angezeigt.

## **Fertigungsplanung**

**Nr. Stichwort / Beschreibung** 

## **(4502) RÜCKMELDUNG MITTLES BARCODE**

In der Maske "Fertigungsschritt rückmelden" können die folgenden Daten ab sofort per Barcode erfasst werden: - Produktion (PA#)

- Fertigungsschritt (FAFS#)

### **(4503) RÜCKMELDUNG PA AUS FS**

In der Maske "Fertigungsschritt rückmelden" wird beim Erfassen eines Fertigungsschritts die zugehörige Produktion automatisch ermittelt insofern diese noch nicht eingegeben wurde.

## **Fibu-Schnittstelle**

#### **Nr. Stichwort / Beschreibung**

### **(4468) DVO-SCHNITTSTELLE**

Bei den Personenkonten wird nun in Spalte 26 und 27 der IBAN und BIC übergeben. Dieser kann im Adressstammblatt unter der Karteikarte "Gruppe/Div." im rechten unteren Bereich gepflegt werden. Bitte beachten Sie, dass die als "Standard" markierte Bankverbindung ausgegeben wird.

### **(4501) DVO-SCHNITTSTELLE**

In der DVO-Schnisttelle wird nun der Buchungscode (BC) 3 unterstützt. Im Einkauf wird 3xxDE und im Verkauf 2xxDE übergeben. An der Stelle von "xx" wird der erfasst Steuersatz (zB 19%) ausgegeben.

## **Version 23 / Build 24**

## **Schnittstellen**

## **Nr. Stichwort / Beschreibung**

## **(4462) ANRUFIDENTIFIZIERUNG ABSTURZ**

Bei der Anrufidentifizierung konnte es zu einem Absturz der Anwendung kommen, wenn mehrere eingehende Anrufe kurz hintereinander erfolgten (wärend die Identifizierung des vorherigen Anrufs noch nicht abgeschlossen war).

In diesem Fall wird nun eine Warnung angezeigt und keine weitere Identifzierung ausgelöst.

#### **(4485) MDI - PRICAT**

Im PRICAT wird ab dieser Version im Tag <taxInformation> zusätzlich der <taxCode> mit "S" übergeben.

Das Element <listPrice> wird nun ein Mal mit dem Wert "GROSS\_PRICE" im Tag <calculationCode> und dem nicht rabattierten Preis und ein weiteres Mal mit NET\_PRICE mit dem Preis abzgl. Rabatt1, Rabatt2 und Gesamtrabatt ausgegeben.

#### **(4489) MDI - PRICAT**

Im PRICAT wird nun das Ursprungsland im Tag <countryOfOrigin> übergeben

#### **(4490) MDI - PRICAT**

In den MDI-Dokumenten PRICAT, DESADV und INVOIC kann nun das Ursprungsland an die Bezeichnung angehängt werden. In diesem Fall wird von der Bezeichnung max. 67 Zeichen gefolgt vom Ursprungsland übergeben. In der MDI-Konfiguration ist die entsprechende Einstellung zu machen.

#### **(4491) MDI - DESADV**

In der DESADV wird nun mit Preis (netPrice/value) der Rabatt 1 & 2 berücksichtigt. Der Gesamtrabatt nicht.

### **(4492) MDI - INVOICE**

In der INVOIC wird nun im Element <netPrice> der Preis abzgl. Rabatt 1&2 ausgegeben. Zusätzlich wird das Element <grossPrice> mit dem nicht rabattierten Preis ausgegeben.

#### **(4498) MDI - PRICAT**

Im PRICAT wird der Artikeltext nun im "textShort" und nicht mehr im TextLong" übergeben.

Achtung: Diese Änderung wurde in Modern Office Version 23 Build 27 rückgängig gemacht!

## **Webshop-Schnittstelle**

#### **Nr. Stichwort / Beschreibung**

#### **(4441) MAGENTO-SCHNITTSTELLE**

Beim Ermitteln der Preise wurde bisher das Systemdatum angewendet. Ab nun wird das Einstiegsdatum von Modern Office angewandt.

Bei Aktionen ohne Ende-Datum wurde in Magento der 01.01.1900 als Ende angezeigt. Ab nun wird in diesem Fall 31.12.2999 übergeben.

## **Version 23 / Build 24**

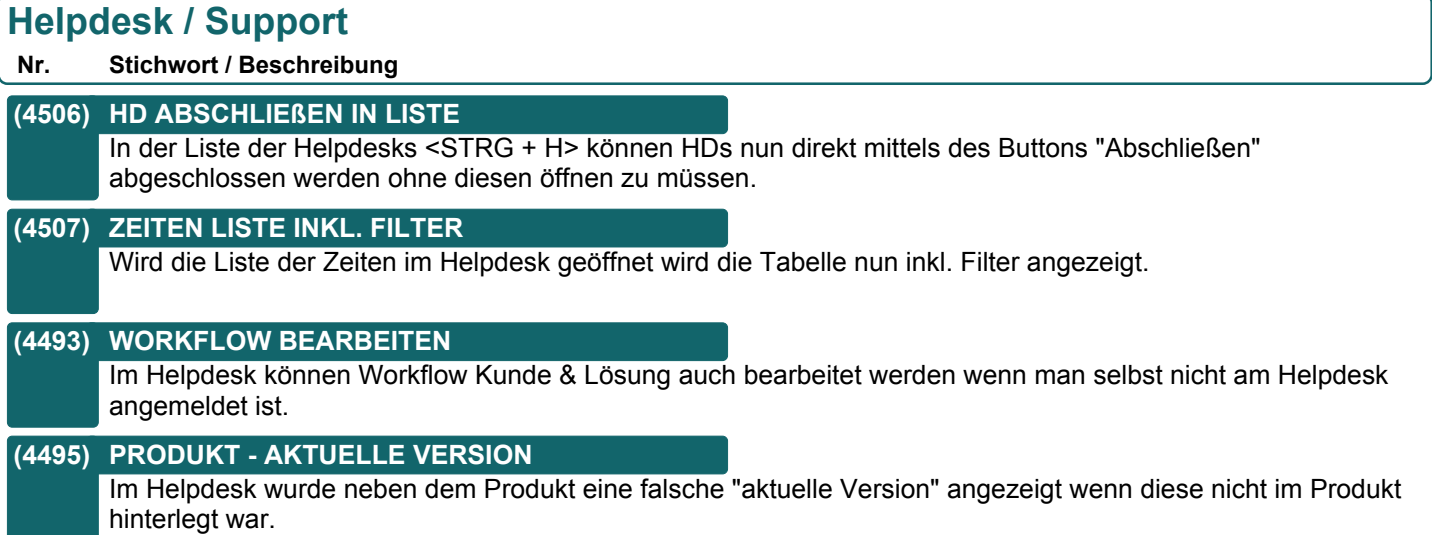

## **Version 23 / Build 24**

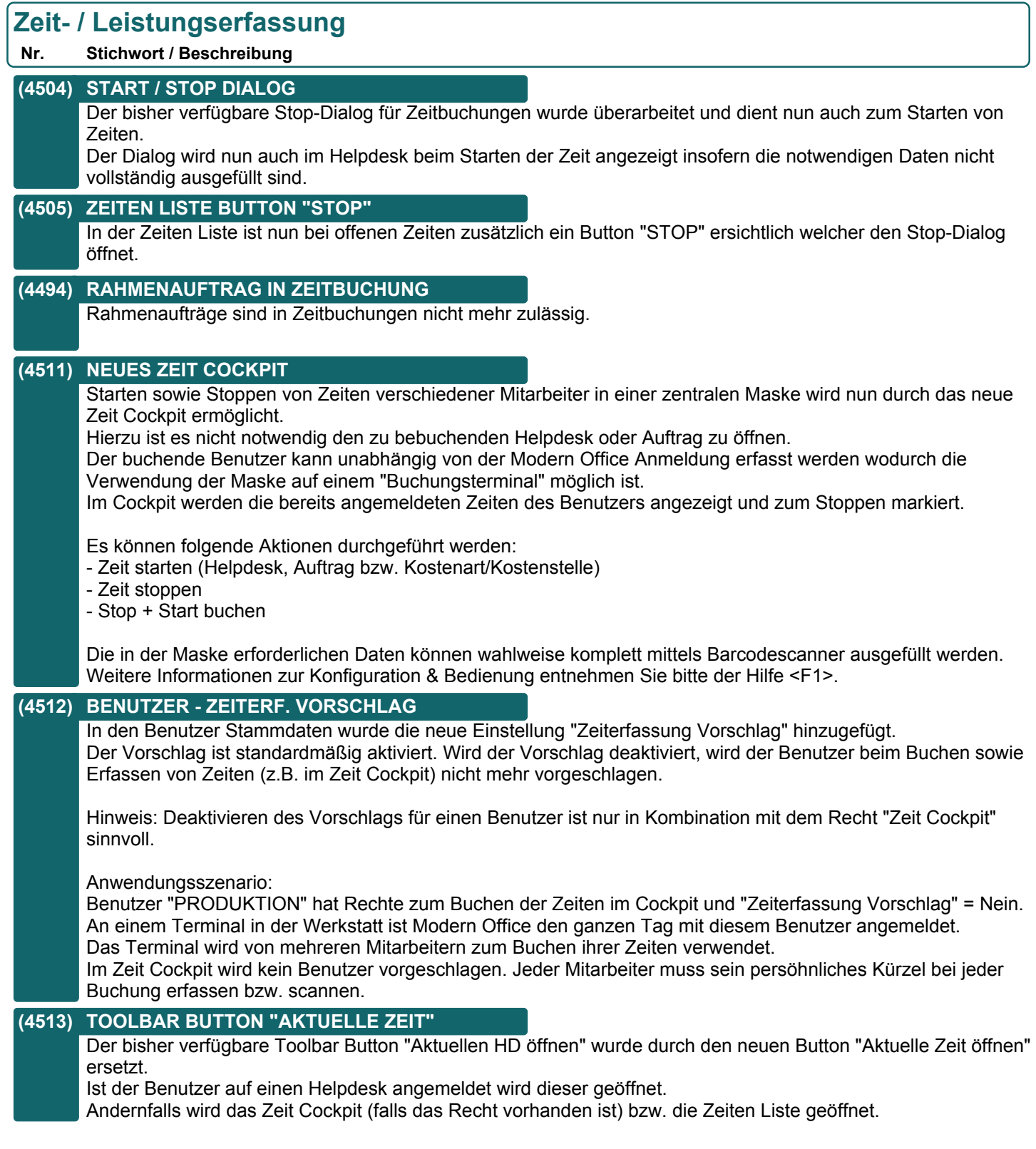

## **Version 23 / Build 24**

## **Diverses**

**Nr. Stichwort / Beschreibung** 

## **(4457) SN MIT KLEINBUCHSTABEN AUS BC**

Beim Scannen von kombinierten Barcodes (Artikel\$Seriennummer) welche Kleinbuchstaben enthielten, konnte es zu fehlerhaften Buchungen im Seriennummernpool kommen da die Kleinbuchstaben nicht in Großbuchstaben umgewandelt wurden.

## **Version 23 / Build 25**

## **Allgemein**

#### **Nr. Stichwort / Beschreibung**

## **(4575) DATUM VERVOLLSTÄNDIGUNG JAHR**

Beim Erfassen eines Datums erfolgt die automatische Vervollständigung der Jahreszahl nach folgender Regel: Liegt die erfasste 2 stellige Jahreszahl weiter als 80 Jahre zurück, wird das aktuelle Jahrhundert, ansonsten das letzte Jahrhundert vorgeschlagen.

Beispiele: Aktuelles Jahr = 2017

80 Jahre zurück = 1937 Das erfasste Datum 1.5.35 wird automatisch zu 1.5.2035 Wird hingegen das Datum 1.5.40 erfasst wird dieses automatisch mit 1.5.1940 vervollständigt.

(bisher wurde immer ab 21 das alte Jahrhundert ermittelt.)

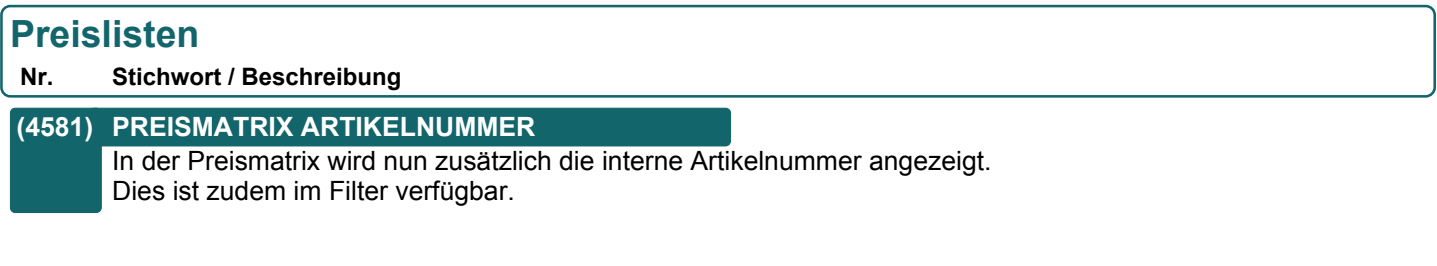

## **Version 23 / Build 25**

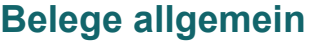

**Nr. Stichwort / Beschreibung** 

**(4550) BELEGÜBERSICHT DOPPELKLICK**

In diversen Belegübersichten (WE, ER, EG, AR, PR, ...) können die Belege nun mittels <ENTER> bzw. Doppelklick auf die jeweilige Zeile geöffnet werden.

#### **(4523) SHORTCUTS VEREINHEITLICHT**

Die Shortcuts <ALT+???> in den Belegen wurden vereinheitlicht.

Die folgenden Shortcuts sind je nach Belegart verfügbar: <ALT+R> Drucken <ALT+D> Original drucken <ALT+C> Rechenschema <ALT+Ü> Überleitung <ALT+E> Etiketten <ALT+T> Texte (Schlusstext) <ALT+S> Storno <ALT+B> Barcode <ALT+L> Lieferort <ALT+V> Vertreter Zudem wurden einigen Buttons neue Shortcuts zugewiesen: Angebot - Die Angebotstexte können nun mittels <ALD+T> geöffnet werden. Lieferschein - Button "Rechnung" wurde in "ÜL AR" <ALT+Ü> (Überleitung in Ausgangsrechnung) geändert. Auftrag - Button "Lieferschein" wurde in "ÜL LS" <ALT+Ü> (Überleitung in Lieferschein) geändert. - Die Auftragsdispo kann mittels <ALT+P> geöffnet werden. **Eingangsrechnung** - Die Projektpreise können mittels <ALT-P> geöffnet werden.

## **Belegdruck allgemein**

### **Nr. Stichwort / Beschreibung**

### **(4549) FALSCHE FEHLERMELDUNG 01012004**

Beim Belegdruck wurde teilweise eine falsche Fehlermeldung "Es wurde keine Adresse übergeben." (01012004) angezeigt bzw. protokolliert.

## **Ausgangsrechnung**

### **Nr. Stichwort / Beschreibung**

**(4521) SORTIERUNG BELEGZEILEN**

Die Sortierung der Rechnungszeilen am Bildschirm und Ausdruck (Standard) war bisher bei mehreren Vorbelegen nicht synchron. In der Bearbeitungsmaske wurde diese von "AB, LS, Druckgruppe, Druckposition" auf "LS, AB, Druckgruppe, Druckposition" entsprechend den Reports angepasst.

### **(4541) ÜBERLEITUNG LIEFERORT**

Bei der Überleitung eines Angebots in eine Ausgangsrechnung wird nun der Lieferort laut Angebot übernommen.

## **Version 23 / Build 25**

## **Proformarechnung**

**Nr. Stichwort / Beschreibung** 

#### **(4181) ÜBERLEITUNG LIEFERORT**

Bei der Überleitung eines Auftrags bzw. Lieferscheins in eine Proformarechnung wird nun der Lieferort laut Vorbeleg übernommen.

## **Mahnwesen / OP Verwaltung**

**Nr. Stichwort / Beschreibung** 

## **(4537) ZAHLUNG KURS ERFASSEN**

Beim Erfassen einer Zahlung in der Maske "Offene Posten Zahlung erfassen" wird nun wieder der Fremdwährungskurs laut Beleg vorgeschlagen.

## **Kasse**

**Nr. Stichwort / Beschreibung** 

#### **(3977) TEILEZUSCHLAG BELEGÜBERNAHME**

Werden Belegzeilen aus einem Vorbeleg in die Kasse übernommen, so wird der Teilezuschlag nun korrekt übernommen.

## **Bestellung**

#### **Nr. Stichwort / Beschreibung**

### **(4472) VORSCHLAG FALSCHER LIEFERANT**

Beim Erfassen neuer Bestellungen konnte es bei Artikeln, bei welchen sich der Hauptlieferant geändert hatte, vorkommen, dass der alte Lieferant vorgeschlagen wurde. Dies war der Fall bei manuell erfassten Bestellungen als auch bei Bestellungen aus Barcode.

## **Eingangsrechnung**

**Nr. Stichwort / Beschreibung** 

#### **(4519) FALSCHE STEUERART NACH ÜL**

In der Eingangsrechnung wurde eine manuell geänderte Steuerart durch das Überleiten von Restmengen aus WE wieder laut Adresse belegt.

#### **(4520) BUTTON ZAHLUNG ANZEIGEN**

Der Button "Zahlung anzeigen" in der Übersicht der Eingangsrechnungen wurde beim Vergrößern der Maske nicht richtig platziert.

## **Lagerumbuchung**

#### **Nr. Stichwort / Beschreibung**

#### **(4281) FEHLER NACH ZEILE LÖSCHEN**

Durch das Löschen von Zeilen in der Lagerumbuchung konnte es beim nachträglichen Einfügen neuer Zeilen zu einem Fehler "Doppelter Index" kommen.

# **JIDFO DATA** individuelle computersysteme

## **Modern Office**

## **Version 23 / Build 25**

## **Druckmodul / Crystal Reports**

**Nr. Stichwort / Beschreibung** 

## **(4576) DRUCKAUFBEREITUNG PARAMETER**

Die für die Anbindung eines StepOver Unterschriftenpad benötigten Parameter in der Druckaufbereitung wurden geändert.

Der Parameter {SO\_Stamp} wurde von Logisch auf Alpha umgestellt da hier 0 oder 1 übergeben werden muss.

Beachten Sie, dass bestehende Konfigurationen in der Druckaufbereitung sowie Reports manuell umgestellt werden müssen!

## **Zeit- / Leistungserfassung**

#### **Nr. Stichwort / Beschreibung**

## **(4539) MODUL ZEIT-/LEISTUNGSERFASSUNG**

Das Modul Zeit-/Leistungserfassung wird nun in allen Programmmasken, welche zum Zeiten buchen bzw. erfassen verfügbar sind, geprüft.

#### **(4574) ZEIT START - ABFRAGE ZEIT STOP**

Beim Starten ein Zeit wird beim automatischen Stoppen der anderen Zeiten keine Abfrage mehr angezeigt - es wird wie bisher (bis V23B22) ein Stop-Dialog je offener Zeit geöffnet.

## **Links (Verknüpfte Daten) / Filestore (Dateiablage)**

**Nr. Stichwort / Beschreibung** 

### **(4580) ARCHIVIMPORT DATEINAME O. JAHR**

Im Archivimport können nun auch Dateien importiert werden, welche nur aus Kennung und Nummer bestehen. Es muss nicht mehr wie bisher ein "Pseudo Jahr" enthalten sein.

Bisher: "AD123\_0.pdf" Ab V23B25: "AD123.pdf"

## **Diverses**

#### **Nr. Stichwort / Beschreibung**

#### **(4547) MAGICACTIVEX DEBUG**

Über den logischen Name DEBUG = MagicActiveX kann nun der Debug Modus der MagicActiveX.dll aktiviert werden.

Dieser dient zur Fehleranalyse der in der DLL enthaltenen Funktionen wie z.B. dem OutlookAddIn.

## **Version 23 / Build 26**

## **Ausgangsgutschrift**

### **Nr. Stichwort / Beschreibung**

#### **(4587) SORTIERUNG BELEGZEILEN**

Die Sortierung der Gutschritszeilen am Bildschirm und Ausdruck (Standard) war bisher bei mehreren Vorbelegen nicht synchron.

In der Bearbeitungsmaske wurde diese von "Druckgruppe, Druckposition" auf "LS, AB, Druckgruppe, Druckposition" entsprechend den Reports angepasst.

## **Lagerumbuchung**

#### **Nr. Stichwort / Beschreibung**

### **(4044) ÄNDERUNG ZEILE FEHLBUCHUNG**

Wurde in einer neuen, bisher nicht gespeicherten Lagerumbuchung eine bereits gebuchte Zeile geändert, so verursachte die Lagerbuchung der Differenz einen Fehler. Dadurch wurde zum einen ein falscher Lagerstand am Artikel gebucht und zum anderen 2 Buchungen am Lagerort 0 ausgelöst welche sich aber wieder +/- aufheben.

#### **(4590) SORTIERUNG BELEGZEILEN**

Die Belegzeilen in der Lagerumbuchung sind nun der Eingabereihenfolge nach sortiert. Bisher konnte die Sortierung beim erneuten Öffnen einer bestehenden Lagerumbuchung abweichen.

## **Druckmodul / Crystal Reports**

#### **Nr. Stichwort / Beschreibung**

#### **(4558) ADRESSLISTE MIT UMSATZ**

Ab dieser Version ist eine Adressliste mit einer Umsatzaufstellung der letzten drei Jahren druckbar

## **Links (Verknüpfte Daten) / Filestore (Dateiablage)**

**Nr. Stichwort / Beschreibung** 

### **(4584) DATEI DETAILS LINKBUTTON**

In den Datei Details (Filestore) wurde beim Klick auf den Link-Button ein Fehler angezeigt.

## **Version 23 / Build 27**

## **Ausgangsrechnung**

**Nr. Stichwort / Beschreibung** 

#### **(4629) AUSWAHLTABELLEN**

Die Übernahme von Einträgen aus Auswahltabellen (zB Steuerart oder Einheiten) hat nicht mehr funktioniert.

## **Produktion**

#### **Nr. Stichwort / Beschreibung**

#### **(4041) PRDODUKTION MIT SN-ARTIKEL**

In der Produktion konnte eine Rückmeldung gebucht werden, wenn die Seriennummer-Eingabe unvollständig war. Danach konnten die Seriennummern nicht mehr erfasst werden. Ab nun wird vor der Rückmeldung geprüft, ob die SN-Eingaben komplett sind.

#### **(4045) PRODUKTION AKTUALISIEREN**

wenn man die Produktionen aktualisiert (Button in der Artikelstückliste) so kann es vorkommen, dass eine bereits abgebuchte Menge rausspringt und die Produktion hat wieder den Status abgebucht

## **Fibu-Schnittstelle**

**Nr. Stichwort / Beschreibung** 

### **(4630) BMD NTCS / STEUERART DRITTLAND**

In der BMD-NTCS-Schnistelle wird ab nun der Buchungscode 20 (Einkauf Drittland) unterstützt. Es wird hier kein Inhalt im Steuercode übergeben.

## **Schnittstellen**

**Nr. Stichwort / Beschreibung** 

#### **(4594) MDI - PRICAT**

Im PRICAT wird der Artikeltext nun wieder (wie bis Modern Office Version 23 Build 23) im "textLong" und nicht mehr im TextShort" übergeben.

## **Auswertungen**

#### **Nr. Stichwort / Beschreibung**

#### **(4617) PREISLISTEN JE ARTIKEL**

Im Artikelstamm kann nun ein Liste aller Preislisten zu einem Artikel gedruckt werden

## **Helpdesk / Support**

#### **Nr. Stichwort / Beschreibung**

#### **(4625) TEXTBAUSTEINE**

In der Maske "HD Support" kann nun in den beiden Workflow-Feldern mit F5 ein Textbaustein eingefügt werden.

## **Version 23 / Build 28**

## **Kasse**

**Nr. Stichwort / Beschreibung** 

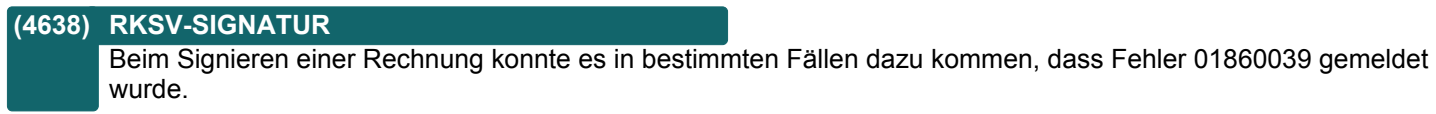

## **Schnittstellen**

**Nr. Stichwort / Beschreibung** 

## **(4669) ADRESSEXPORT LETZTE ÄNDERUNG**

Beim Adressexport können die Daten nun nach der letzten Änderung gefiltert werden.

Dazu kann im Exportfilter die Einstellung "Nur letzte Änderungen" aktiviert werden.

Beim Durchführen des Exports wird das Datum des letzten Exports automatisch vorgeschlagen.

Hinweis: Es wird nur auf das Änderungsdatum der Adresse geprüft.

## **Version 23 / Build 29**

## **Ausgangsrechnung**

**Nr. Stichwort / Beschreibung** 

### **(4685) ABSTURZ RECHNUNGSÜBERSICHT**

Es konnte vorkommen, dass beim Öffnen der Rechnungsübersicht ein Absturz (Schutzverletzung) von Modern Office auftrat und dieses neu gestartet werden musste.

## **Reparatur**

**Nr. Stichwort / Beschreibung** 

#### **(4675) FILTER AUSG. DEF. GERÄT**

Neuer Filter "Ausgang def. Gerät von bis" in der Reparatur Übersicht (Tabelle und Druck).

## **Webshop-Schnittstelle**

**Nr. Stichwort / Beschreibung** 

### **(4670) LAGERSTAND FOCUS**

Wenn der Benutzerparameter "Lagermenge für Internetshop" (9127) auf "Freie Lagermenge" gesetzt war, verlor das aktuelle Programm den Focus und der Focus wurde immer wieder auf den Magento-Sync gesetzt.

## **Zeit- / Leistungserfassung**

**Nr. Stichwort / Beschreibung** 

### **(4684) COCKPIT VORSCHLAG KA/KS BEI AB**

Im Zeitcockpit werden bei Erfassung eines Auftrags zum Starten einer Zeit ab sofort Kostenart und Kostenstelle laut Benutzer vorgeschlagen.

## **Version 23 / Build 30**

## **Stückliste**

**Nr. Stichwort / Beschreibung** 

## **(4734) ZEICHNUNGSNUMMER & KENNZEICHEN**

Die Zeichnungsnummer und das Kennzeichen werden nun in der Tabelle angezeigt.

## **Bestellung**

**Nr. Stichwort / Beschreibung** 

## **(4733) AUFTRAGSBEZOGENE BESTELLUNG**

Beim Erstellen einer Bestellung aus der Auftragsdispo oder aus dem Bestellvorschlag wird nun die Zeichnungsnummer einer Produktion automatisch in den Artikeltext eingefügt, wenn im Artikel die "Auftragsbezogene Bestellung" aktiviert ist.

## **Produktion**

**Nr. Stichwort / Beschreibung** 

## **(4735) ZEICHNUNGSNUMMER & KENNZEICHEN**

Die Zeichnungsnummer und das Kennzeichen werden nun in der Tabelle angezeigt.

**Beachten Sie bitte vor Verwendung neuer Programmfunktionen oder Änderung von Einstellungen die entsprechenden Anleitungen und Dokumentationen! Wenden Sie sich bei Fragen an Ihren Support.**